# **AIFlow**

*Release 0.4.dev0*

**flink-extended**

**Oct 09, 2022**

## **CONTENTS**

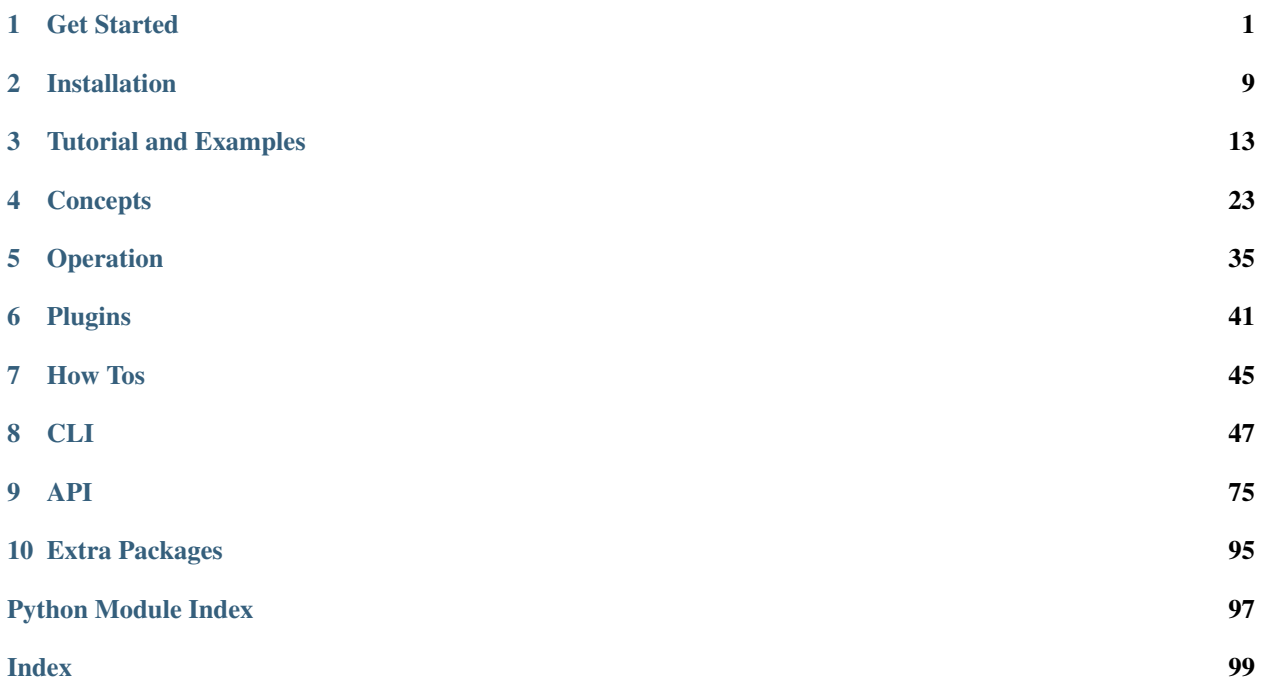

### **CHAPTER**

## **ONE**

## **GET STARTED**

## <span id="page-4-0"></span>**1.1 What's AIFlow**

## **1.1.1 Introduction**

AIFlow is an event-based workflow orchestration platform that allows users to programmatically author and schedule workflows with a mixture of streaming and batch tasks.

Most existing workflow orchestration platforms (e.g. Apache AirFlow, KubeFlow) schedule task executions based on the status changes of upstream task executions. While this approach works well for batch tasks that are guaranteed to end, it does not work well for streaming tasks which might run for an infinite amount of time without status changes. AIFlow is proposed to facilitate the orchestration of workflows involving streaming tasks.

For example, users might want to run a Flink streaming job continuously to assemable training data, and start a machine learning training job everytime the Flink job has processed all upstream data for the past hour. In order to schedule this workflow using non-event-based workflow orchestration platform, users need to schedule the training job periodically based on wallclock time. If there is traffic spike or upstream job failure, then the Flink job might not have processed the expected amount of upstream data by the time the TensorFlow job starts. The upstream job should either keep waiting, or fail fast, or process partial data, none of which is ideal. In comparison, AIFlow provides APIs for the Flink job to emit an event every time its event-based watermark increments by an hour, which triggers the execution of user-specified training job, without suffering the issues described above.

## **1.1.2 Features**

- 1. Event-driven: AIFlow schedule workflow and jobs based on events. This is more efficient than status-driven scheduling and be able to schedule the workflows that contain stream jobs.
- 2. Extensible: Users can easily define their own operators and executors to submit various types of tasks to different platforms.
- 3. Exactly-once: AIFlow provides an event processing mechanism with exactly-once semantics, which means that your tasks will never be missed or repeated even if a failover occurs.

## **1.2 Quickstart**

### <span id="page-5-0"></span>**1.2.1 Running AIFlow locally**

This section will show you how to install and start AIFlow on your local workstation.

#### **Installing AIFlow**

Please make sure that you have installed AIFlow refer to *[installation guide](#page-12-0)*.

#### **Starting AIFlow**

#### **Starting Notification Server**

AIFlow depends on notification service as an event dispatcher. Before running AIFlow, you need to start notification server.

```
# Notification service needs a home directory. `~/notification_service` is the
˓→default,
# but you can put it somewhere else if you prefer.
export NOTIFICATION HOME=~/notification service
# Initialize configuration
notification config init
# Initialize database and tables
notification db init
# Start notification server as a daemon
notification server start -d
```
#### **Starting AIFlow Server**

```
# AIFlow needs a home directory. `~/aiflow` is the default,
# but you can put it somewhere else if you prefer.
export AIFLOW_HOME=~/aiflow
# Initialize configuration
aiflow config init
# Initialize database and tables
aiflow db init
# Start AIFlow server as a daemon
aiflow server start -d
```
Note: You may run into issues caused by different operating systems or versions, please refer to Troubleshooting section to get solutions.

#### **Running a Workflow**

#### **Defining a Workflow**

Below is a typically event-driven workflow. The workflow contains 4 tasks, task3 is started once both task1 and task2 finished, then task3 will send a custom event which would trigger task4 to start running.

```
import time
from ai_flow.model.action import TaskAction
from ai_flow.notification.notification_client import AIFlowNotificationClient
from ai_flow.operators.bash import BashOperator
from ai_flow.operators.python import PythonOperator
from ai_flow.model.workflow import Workflow
EVENT KEY = "key"def func():
   time.sleep(5)
   notification_client = AIFlowNotificationClient("localhost:50052")
   print(f"Sending event with key: {EVENT_KEY}")
   notification_client.send_event(key=EVENT_KEY,
                                   value='This is a custom message.')
with Workflow(name='quickstart_workflow') as w1:
   task1 = BashOperator(name='task1', bash_command='echo I am the 1st task.')
   task2 = BashOperator(name='task2', bash_command='echo I am the 2nd task.')
   task3 = PythonOperator(name='task3', python_callable=func)
   task4 = BashOperator(name='task4', bash_command='echo I am the 4th task.')
   task3.start_after([task1, task2])
    task4.action_on_event_received(action=TaskAction.START, event_key=EVENT_KEY)
```
You can save the above workflow as a python file on your workstation and remember the file path as \${path\_of\_the\_workflow\_file}.

#### **Uploading the Workflow**

Now you can upload the workflow with the path of the file you just saved.

```
aiflow workflow upload ${path_of_the_workflow_file}
```
You can view the workflow you uploaded by the following command:

aiflow workflow list --namespace default

#### **Starting an Execution**

The workflow you uploaded can be executed as an instance which is called execution. You can start a new execution by the following command:

aiflow workflow-execution start quickstart\_workflow --namespace default

#### **Viewing the Results**

You can view the workflow execution you just started by the following command:

aiflow workflow-execution list quickstart\_workflow --namespace default

The result shows id, status and other information of the workflow execution. If it is the first time you execute a workflow, the id of the workflow execution should be 1, so you can then list tasks of workflow execution with id 1 by the following command:

aiflow task-execution list 1

Also you can check the log under  $$$  {AIFLOW\_HOME}/logs to view the outputs of tasks.

#### **Stopping AIFlow**

#### **Stopping AIFlow Server**

```
# Stop AIFlow server, it may take a few seconds to wait for the server stopped.
aiflow server stop
```
#### **Stopping Notification Server**

```
# Stop Notification server
notification server stop
```
#### **What's Next?**

For more details about how to write your own workflow, please refer to the *[tutorial](#page-16-1)* and *[concepts](#page-26-0)* document.

### **1.2.2 Running AIFlow in Docker**

This section will show you how to start AIFlow in docker container if you are tired of managing the python environment and dependencies.

#### **Pulling Docker Image**

Run following command to pull latest AIFlow docker image.

```
docker pull flinkaiflow/flink-ai-flow-dev:latest
```
#### **Running Docker Container**

Run following command to enter the docker container in interactive mode.

```
docker run -it flinkaiflow/flink-ai-flow-dev:latest /bin/bash
```
#### **Starting AIFlow**

#### **Starting Notification Server**

AIFlow depends on notification service as an event dispatcher. Before running AIFlow, you need to start notification server.

```
# Initialize configuration
notification config init
# Initialize database and tables
notification db init
# Start notification server as a daemon
notification server start -d &
```
#### **Starting AIFlow Server**

```
# Initialize configuration
aiflow config init
# Initialize database and tables
aiflow db init
# Start AIFlow server as a daemon
aiflow server start -d &
```
Note: You may run into issues caused by different operating systems or versions, please refer to Troubleshooting section to get solutions.

#### **Running a Workflow**

#### **Defining a Workflow**

Below is a typically event-driven workflow. The workflow contains 4 tasks, task3 is started once both task1 and task2 finished, then task3 will send a custom event which would trigger task4 to start running.

```
import time
from ai_flow.model.action import TaskAction
from ai_flow.notification.notification_client import AIFlowNotificationClient
from ai_flow.operators.bash import BashOperator
from ai_flow.operators.python import PythonOperator
from ai_flow.model.workflow import Workflow
EVENT KEY = "key"def func():
   time.sleep(5)
   notification_client = AIFlowNotificationClient("localhost:50052")
   print(f"Sending event with key: {EVENT_KEY}")
   notification_client.send_event(key=EVENT_KEY,
                                   value='This is a custom message.')
with Workflow(name='quickstart_workflow') as w1:
   task1 = BashOperator(name='task1', bash_command='echo I am the 1st task.')
   task2 = BashOperator(name='task2', bash_command='echo I am the 2nd task.')
   task3 = PythonOperator(name='task3', python_callable=func)
   task4 = BashOperator(name='task4', bash_command='echo I am the 4th task.')
   task3.start_after([task1, task2])
    task4.action_on_event_received(action=TaskAction.START, event_key=EVENT_KEY)
```
You can save the above workflow as a python file on your workstation and remember the file path as \${path\_of\_the\_workflow\_file}.

#### **Uploading the Workflow**

Now you can upload the workflow with the path of the file you just saved.

aiflow workflow upload \${path\_of\_the\_workflow\_file}

You can view the workflow you uploaded by the following command:

aiflow workflow list --namespace default

#### **Starting an Execution**

The workflow you uploaded can be executed as an instance which is called execution. You can start a new execution by the following command:

aiflow workflow-execution start quickstart\_workflow --namespace default

#### **Viewing the Results**

You can view the workflow execution you just started by the following command:

aiflow workflow-execution list quickstart\_workflow --namespace default

The result shows id, status and other information of the workflow execution. If it is the first time you execute a workflow, the id of the workflow execution should be 1, so you can then list tasks of workflow execution with id 1 by the following command:

aiflow task-execution list 1

Also you can check the log under  $$$ {AIFLOW\_HOME}/logs to view the outputs of tasks.

#### **What's Next?**

For more details about how to write your own workflow, please refer to the *[tutorial](#page-16-1)* and and *[concepts](#page-26-0)* document.

### **CHAPTER**

## **TWO**

## **INSTALLATION**

## <span id="page-12-0"></span>**2.1 Installing from PyPI**

This page describes installations using the ai-flow package [published in PyPI.](https://pypi.org/project/ai-flow/)

### **2.1.1 Prerequisites**

AIFlow is tested with:

- Python: 3.7, 3.8
- Pip: 19.0.0+
- SQLite: 3.15.0+

Note: SQLite is only used in tests and getting started. To use AIFlow in production, please *[set up MySQL as the](#page-48-1) [backend](#page-48-1)*.

### **2.1.2 Installing AIFlow**

#### **Preparing Environment [Optional]**

To avoid dependencies conflict, we strongly recommend using [venv](https://docs.python.org/3.7/library/venv.html) or other similar tools for an isolated Python environment like below:

```
python3 -m venv venv_for_aiflow
source venv_for_aiflow/bin/activate
```
Now you can install the latest AIFlow package by running:

python3 -m pip install ai-flow-nightly

Congrats, you are ready to run AIFlow and try core features following the *[quickstart](#page-5-0)*.

## **2.1.3 Extra Dependencies**

The ai-flow-nightly PyPI basic package only installs what's needed to get started. Additional packages can be installed depending on what will be useful in your environment. For instance, when you are setting MySQL as the metadata backend, you need to install mysqlclient by following command:

```
python -m pip install 'ai-flow-nightly[mysql]'
```
For the list of the extras and what they enable, see: *[Reference for package extras](#page-98-0)*.

## **2.2 Installing from Sources**

This page describes installations from ai-flow source code.

### **2.2.1 Prerequisites**

Please make sure you have below tools installed on your workflow station.

- Git
- Python: 3.7, 3.8
- Pip: 19.0.0+
- SQLite: 3.15.0+

## **2.2.2 Preparing Environment [Optional]**

To avoid dependencies conflict, we strongly recommend using [venv](https://docs.python.org/3.7/library/venv.html) or other similar tools for an isolated Python environment like below:

```
python3 -m venv venv_for_aiflow
source venv_for_aiflow/bin/activate
```
## **2.2.3 Installing wheel**

AIFlow would add some entrypoints to PATH during installation, which requires package wheel installed.

python3 -m pip install wheel

## **2.2.4 Downloading Source Code**

git clone https://github.com/flink-extended/ai-flow.git

## **2.2.5 Installing AIFlow**

Now you can install AIFlow by running:

```
# cd into the source code directory you just cloned
cd ai-flow
# install notification service
python3 -m pip install lib/notification_service
# install ai-flow
python3 -m pip install .
```
#### **CHAPTER**

## **THREE**

## **TUTORIAL AND EXAMPLES**

## <span id="page-16-1"></span><span id="page-16-0"></span>**3.1 Tutorial**

This tutorial will show you how to create and run a workflow using AIFlow SDK and walk you through the fundamental AIFlow concepts and their usage. In the tutorial, we will write a simple machine learning workflow to train a Logistic Regression model and verify the effectiveness of the model using MNIST dataset.

### **3.1.1 Example Workflow definition**

```
import logging
import os
import shutil
import time
import numpy as np
from typing import List
from joblib import dump, load
from sklearn.utils import check_random_state
from sklearn.preprocessing import StandardScaler
from sklearn.model_selection import cross_val_score
from sklearn.linear_model import LogisticRegression
from ai_flow import ops
from ai_flow.model.action import TaskAction
from ai_flow.operators.python import PythonOperator
from ai_flow.model.workflow import Workflow
from ai_flow.notification.notification_client import AIFlowNotificationClient,
˓→ListenerProcessor, Event
NOTIFICATION_SERVER_URI = "localhost:50052"
current_dir = os.path.dirname(__file__)
dataset_path = os.path.join(current_dir, 'dataset', 'mnist_{}.npz')
working_dir = os.path.join(current_dir, 'tmp')
trained_model_dir = os.path.join(working_dir, 'trained_models')
validated_model_dir = os.path.join(working_dir, 'validated_models')
deployed_model_dir = os.path.join(working_dir, 'deployed_models')
```

```
def _prepare_working_dir():
    for path in [trained_model_dir, validated_model_dir, deployed_model_dir]:
        if not os.path.isdir(path):
            os.makedirs(path)
def _get_latest_model(model_dir) -> str:
    file_list = os.listdir(model_dir)
    if file_list is None or len(file_list) == 0:
        return None
    else:
        file_list.sort(reverse=True)
        return os.path.join(model_dir, file_list[0])
def _preprocess_data(dataset_uri):
    with np.load(dataset_uri) as f:
        x_data, y_data = f['x_train'], f['y_train']random_state = check\_random\_state(0)permutation = random_state.permutation(x_data.shape[0])
    x_train = x_data[permutation]
    y_train = y_data[permutation]
    reshaped_x_train = x_train.reshape((x_train.shape[0], -1))
    scaler_x_train = StandardScaler().fit_transform(reshaped_x_train)
    return scaler_x_train, y_train
def preprocess():
    _prepare_working_dir()
    train_dataset = dataset_path.format('train')
    try:
        event_sender = AIFlowNotificationClient(NOTIFICATION_SERVER_URI)
        while True:
            x_train, y_train = _preprocess_data(train_dataset)
            np.save(os.path.join(working_dir, f'x_train'), x_train)
            np.save(os.path.join(working_dir, f'y_train'), y_train)
            event_sender.send_event(key="data_prepared", value=None)
            time.sleep(30)
    finally:
        event_sender.close()
def train():
    "''"''"See also:
        https://scikit-learn.org/stable/auto_examples/linear_model/plot_sparse_
˓→logistic_regression_mnist.html
    """
    _prepare_working_dir()
    clf = LogisticRegression(C=50. / 5000, penalty='l1', solver='saga', tol=0.1)
    x_train = np.load(os.path.join(workingdir, f'x_train.npy'))y train = np.load(os.path.join(working dir, f'y train.npy'))
    clf.fit(x_train, y_train)
    model_path = os.path.join(trained_model_dir, time.strftime("%Y%m%d%H%M%S", time.
\rightarrowlocaltime()))
```

```
dump(clf, model_path)
def validate():
   _prepare_working_dir()
   validate_dataset = dataset_path.format('evaluate')
   x_validate, y_validate = _preprocess_data(validate_dataset)
   to_be_validated = _get_latest_model(trained_model_dir)
   clf = load(to_be_validated)
   scores = cross_val_score(clf, x_validate, y_validate, scoring='precision_macro')
   try:
        event_sender = AIFlowNotificationClient(NOTIFICATION_SERVER_URI)
        deployed_model = _get_latest_model(deployed_model_dir)
        if deployed_model is None:
            logging.info(f"Generate the 1st model with score: {scores}")
            shutil.copy(to_be_validated, validated_model_dir)
            event_sender.send_event(key="model_validated", value=None)
        else:
            deploved_clf = load(deploved_model)old_scores = cross_val_score(deployed_clf, x_validate, y_validate,
˓→scoring='precision_macro')
            if np.mean(scores) > np.mean(old_scores):
                logging.info(f"A new model with score: {scores} passes validation")
                shutil.copy(to_be_validated, validated_model_dir)
                event_sender.send_event(key="model_validated", value=None)
            else:
                logging.info(f"New generated model with score: {scores} is worse "
                             f"than the previous: {old_scores}, ignored.")
    finally:
        event_sender.close()
def deploy():
   _prepare_working_dir()
   to_be_deployed = _get_latest_model(validated_model_dir)
   deploy_model_path = shutil.copy(to_be_deployed, deployed_model_dir)
   try:
        event_sender = AIFlowNotificationClient(NOTIFICATION_SERVER_URI)
        event sender.send event (key="model deployed", value=deploy model path)
    finally:
        event_sender.close()
class ModelLoader(ListenerProcessor):
   def __init__(self):
        self.current_model = None
        logging.info("Waiting for the first model deployed...")
   def process(self, events: List[Event]):
        for e in events:
            self.current_model = e.value
def predict():
    _prepare_working_dir()
```

```
predict_dataset = dataset_path.format('predict')
    result_path = os.path.join(working_dir, 'predict_result')
    x_predict, _ = _preprocess_data(predict_dataset)
   model_loader = ModelLoader()
    current_model = model_loader.current_model
   try:
        event_listener = AIFlowNotificationClient(NOTIFICATION_SERVER_URI)
        event_listener.register_listener(listener_processor=model_loader,
                                         event_keys=["model_deployed", ])
        while True:
            if current_model != model_loader.current_model:
                current_model = model_loader.current_model
                logging.info(f"Predicting with new model: {current_model}")
                clf = load(current model)result = clf.predict(x_predict)
                with open(result_path, 'a') as f:
                    f.write(f'model [{current_model}] predict result: {result}\n')
            time.sleep(5)
    finally:
        event_listener.close()
with Workflow(name="online_machine_learning") as workflow:
   preprocess_task = PythonOperator(name="pre_processing",
                                     python_callable=preprocess)
    train_task = PythonOperator(name="training",
                                python_callable=train)
   validate_task = PythonOperator(name="validating",
                                   python_callable=validate)
   deploy_task = PythonOperator(name="deploying",
                                 python_callable=deploy)
   predict_task = PythonOperator(name="predicting",
                                  python_callable=predict)
    train_task.action_on_event_received(action=TaskAction.START, event_key="data
˓→prepared")
   validate_task.start_after(train_task)
    deploy_task.action_on_event_received(action=TaskAction.START, event_key="model_
˓→validated")
```
The above Python script declares a Workflow that consists of 5 batch or streaming tasks related to machine learning. The general logic of the workflow is as follows:

- 1. A pre\_processing task continuously generates training data and do some transformations. Once a batch of data is prepared, it sends an event with key data\_prepared.
- 2. A training task starts as long as the scheduler receives an event with key data\_prepared, the task trains a new model with the latest dataset.
- 3. A validating task starts after the training task finishes with status SUCCEED and does the model vali-

dation. If the new model is better than the deployed one, it will send an event with key model validated.

- 4. A deploying task starts as long as the scheduler receives an event with key model\_validated, the task deploys the latest model to online serving and send an event with key model\_deployed.
- 5. A predicting task keeps running and listening to the events with key model\_deployed, it would predict with the new deployed model as long as receiving the event.

#### **3.1.2 Writing the Workflow**

Now let us write the above workflow step by step.

As we mentioned in the *[Workflow concept](#page-26-1)*, we need to write a Python script to act as a configuration file specifying the Workflow's structure. Currently, the workflow needs to contain all user-defined classes and functions in the same Python file to avoid dependency conflicts because AIFlow need to compile the Workflow object in AIFlow server and workers.

#### **Importing Modules**

As the workflow is defined in a Python script, we need to import the libraries we need.

Note: The libraries that we imports need to be installed on AIFlow server and workers in advance to avoid importing error.

```
import logging
import os
import shutil
import time
import numpy as np
from typing import List
from joblib import dump, load
from sklearn.utils import check_random_state
from sklearn.preprocessing import StandardScaler
from sklearn.model_selection import cross_val_score
from sklearn.linear_model import LogisticRegression
from ai_flow import ops
from ai_flow.model.action import TaskAction
from ai_flow.operators.python import PythonOperator
from ai_flow.model.workflow import Workflow
from ai_flow.notification.notification_client import AIFlowNotificationClient,
˓→ListenerProcessor, Event
```
#### **Defining the Workflow**

A Workflow is declared in a with statement, which includes all Tasks inside it. When you initialize the Workflow, you need to give it a name(required) and a *[namespace](#page-27-0)*(optional). If no namespace is assigned, the workflow belongs to default namespace.

In the example, we create a workflow named online\_machine\_learning, belonging to defalut namespace.

```
with Workflow(name="online_machine_learning") as workflow:
    ...
```
Now let us define the AIFlow Tasks, note that the tasks defined in the workflow will run on different workers at different points in time, so no variables in memory should be passed between them to cross communicate.

#### **Defining the preprocessing Task**

Here we create a PythonOperator that accepts a function as a parameter to preprocess dataset before training. As we mentioned in the *[Operator concept](#page-29-0)*, an Operator that is instantiated can be called Task, so we could say that we create a Task named preprocessing in Workflow online\_machine\_learning.

Note: The definition of the Task should always be under the with statement of the Workflow that contains it.

We use a while loop to simulate continuous data generation and transformation. In each loop, we transform the dataset with sklearn API and save the new dataset to local file, then we send an Event with AIFlowNotificationClient to notify that a new batch of data has been prepared.

```
with Workflow(name="online_machine_learning") as workflow:
   preprocess_task = PythonOperator(name="pre_processing",
                                     python_callable=preprocess)
def _prepare_working_dir():
    for path in [trained_model_dir, validated_model_dir, deployed_model_dir]:
        if not os.path.isdir(path):
            os.makedirs(path)
def _preprocess_data(dataset_uri):
   with np.load(dataset_uri) as f:
        x_data, y_data = f['x_train'], f['y_train']random_state = check_random_state(0)
   permutation = random_state.permutation(x_data.shape[0])
   x_train = x_data[permutation]
   y_train = y_data[permutation]
   reshaped_x_train = x_train.reshape((x_train.shape[0], -1))
    scaler_x_train = StandardScaler().fit_transform(reshaped_x_train)
    return scaler_x_train, y_train
def preprocess():
   _prepare_working_dir()
    train_dataset = dataset_path.format('train')
   try:
```

```
event_sender = AIFlowNotificationClient(NOTIFICATION_SERVER_URI)
   while True:
        x_train, y_train = _preprocess_data(train_dataset)
        np.save(os.path.join(working_dir, f'x_train'), x_train)
        np.save(os.path.join(working_dir, f'y_train'), y_train)
        event_sender.send_event(key="data_prepared", value=None)
        time.sleep(30)
finally:
   event_sender.close()
```
#### **Defining the training Task**

The training task loads the dataset that is preprocessed and trains a model with Logistic Regression algorithm, and then save the model to the local directory trained\_models. The training task has a *[Task Rule](#page-29-1)* declared by action\_on\_event\_received API, which means that the training task takes the action START as long as an event with key data\_prepared happened.

```
with Workflow(name="online_machine_learning") as workflow:
    train_task = PythonOperator(name="training",
                                python_callable=train)
    train_task.action_on_event_received(action=TaskAction.START, event_key="data_
˓→prepared")
def train():
   _prepare_working_dir()
   clf = LogisticRegression(C=50. / 5000, penalty='l1', solver='saga', tol=0.1)
   x_train = np.load(os.path.join(workingdir, f'x_train.npy'))y_train = np.load(os.path.join(working dir, f'y_train.npy'))clf.fit(x_train, y_train)
   model_path = os.path.join(trained_model_dir, time.strftime("%Y%m%d%H%M%S", time.
\rightarrowlocaltime()))
    dump(clf, model_path)
```
#### **Defining the validating Task**

The validating task loads and proprocess the validation dataset and score the latest model with cross validation. If the score of the new trained model is better than the current deployed one, send an event with key model\_validated to notify that a better model is generated.

The validating task also has a *[Task Rule](#page-29-1)* which is declared by start\_after API, which means that the validating starts right after the training succeeds.

```
with Workflow(name="online_machine_learning") as workflow:
   validate_task = PythonOperator(name="validating",
                                   python_callable=validate)
    validate_task.start_after(train_task)
def validate():
   _prepare_working_dir()
    validate_dataset = dataset_path.format('evaluate')
```

```
x_validate, y_validate = _preprocess_data(validate_dataset)
   to_be_validated = _get_latest_model(trained_model_dir)
   clf = load(to_be_validated)
   scores = cross_val_score(clf, x_validate, y_validate, scoring='precision_macro')
   try:
       event_sender = AIFlowNotificationClient(NOTIFICATION_SERVER_URI)
       deployed_model = _get_latest_model(deployed_model_dir)
       if deployed_model is None:
           logging.info(f"Generate the 1st model with score: {scores}")
           shutil.copy(to_be_validated, validated_model_dir)
           event_sender.send_event(key="model_validated", value=None)
       else:
           deployed clf = load(deploved_model)old scores = cross val score(deployed clf, x validate, y validate,
˓→scoring='precision_macro')
           if np.mean(scores) > np.mean(old_scores):
               logging.info(f"A new model with score: {scores} passes validation")
               shutil.copy(to_be_validated, validated_model_dir)
               event_sender.send_event(key="model_validated", value=None)
           else:
               logging.info(f"New generated model with score: {scores} is worse "
                             f"than the previous: {old_scores}, ignored.")
   finally:
       event_sender.close()
```
### **Defining the deploying Task**

The deploying task simulates the deployment by copying the model from the directory validated\_models to deployed\_models. After deploying the model, the task will send an event with key model\_deployed to notify that the new model has been deployed.

The deploying task also has a *[Task Rule](#page-29-1)* which is declared by action\_on\_event\_received API, which means that the deploying starts as long as an event with key model\_validated happened.

```
with Workflow(name="online_machine_learning") as workflow:
   deploy_task = PythonOperator(name="deploying",
                                 python_callable=deploy)
   deploy_task.action_on_event_received(action=TaskAction.START, event_key="model_
˓→validated")
def deploy():
    _prepare_working_dir()
    to_be_deployed = _get_latest_model(validated_model_dir)
   deploy_model_path = shutil.copy(to_be_deployed, deployed_model_dir)
   try:
        event_sender = AIFlowNotificationClient(NOTIFICATION_SERVER_URI)
        event_sender.send_event(key="model_deployed", value=deploy_model_path)
   finally:
        event_sender.close()
```
(continued from previous page)

#### **Defining the predicting Task**

In the predicting task, we create a custom event listener to keep listening to events with key model\_deployed, when it receives the event, it will predict with the latest deployed model. The predicting task has no *[Task Rules](#page-29-1)* so it will start as long as the workflow begins.

```
class ModelLoader(ListenerProcessor):
   def __init__(self):
        self.current_model = None
        logging.info("Waiting for the first model deployed...")
   def process(self, events: List[Event]):
        for e in events:
            self.current_model = e.value
def predict():
   _prepare_working_dir()
    predict_dataset = dataset_path.format('predict')
    result_path = os.path.join(working_dir, 'predict_result')
   x predict, = = _preprocess_data(predict_dataset)
   model_loader = ModelLoader()
   current_model = model_loader.current_model
   try:
        event_listener = AIFlowNotificationClient(NOTIFICATION_SERVER_URI)
        event_listener.register_listener(listener_processor=model_loader,
                                         event_keys=["model_deployed", ])
        while True:
            if current_model != model_loader.current_model:
                current_model = model_loader.current_model
                logging.info(f"Predicting with new model: {current_model}")
                clf = load(current_model)
                result = clf.predict(x_predict)
                with open(result_path, 'a') as f:
                    f.write(f'model [{current_model}] predict result: {result}\n')
            time.sleep(5)
    finally:
        event_listener.close()
```
## **3.1.3 Running the Example**

To get the full example along with the dataset, please download them from [github.](https://github.com/flink-extended/ai-flow/tree/master/samples/online_machine_learning)

#### **Uploading the Workflow**

Now we have a complete online machine learning workflow and its required dataset. Let's upload them to AIFlow server.

aiflow workflow upload  $$$ {path\_to\_workflow\_file} --files  $$$ {path\_to\_dataset\_directory}

The workflow is uploaded successfully if you see Workflow: default.online\_machine\_learning, submitted. on the console.

#### **Starting the Workflow**

In AIFlow, starting a workflow is creating a new workflow execution, you can do this by the following command.

aiflow workflow-execution start online\_machine\_learning

The workflow execution is started if you see Workflow execution: {} submitted. on the console. You can view the workflow execution you just created by list command:

aiflow workflow-execution list online\_machine\_learning

#### **Viewing the results**

You can view the status of the tasks by the following command:

aiflow task-execution list  $$$ {workflow\_execution\_id}

Also you can view the prediction output in the file  $$$ {AIFLOW HOME}/working dir/ online\_machine\_learning/\*/online\_ml\_workflow/tmp/predict\_result

If you want to view logs, you can go to check logs under the directory \${AIFLOW\_HOME}/logs/ online\_machine\_learning/. The log files will give you the information in detail.

#### **Stopping the Workflow Execution**

The online\_machine\_learning workflow contains streaming tasks that will never stop. If you want to stop the workflow execution, you can run the following command:

aiflow workflow-execution stop-all online\_machine\_learning

#### **3.1.4 What's Next**

Congratulations! You have been equipped with the necessary knowledge to write your own workflow. At this point, you can check *[Examples](#page-25-0)* for more examples and *[concepts](#page-26-0)* to write your own workflows.

## <span id="page-25-0"></span>**3.2 Examples**

Below, you can find a number of examples for various AIFlow use cases.

- [quickstart](https://github.com/flink-extended/ai-flow/tree/master/samples/quickstart)
- [FlinkOpertor](https://github.com/flink-extended/ai-flow/tree/master/samples/flink_operator)
- [SparkOperator](https://github.com/flink-extended/ai-flow/tree/master/samples/spark_operator)
- [periodic](https://github.com/flink-extended/ai-flow/tree/master/samples/periodic)
- [event triggered workflow](https://github.com/flink-extended/ai-flow/tree/master/samples/event_trigger_workflow)
- [custom condition](https://github.com/flink-extended/ai-flow/tree/master/samples/custom_condition)

### **CHAPTER**

**FOUR**

## **CONCEPTS**

## <span id="page-26-1"></span><span id="page-26-0"></span>**4.1 Workflows**

A Workflow consists of *[Tasks](#page-28-0)*, organized with *[Task Rules](#page-29-1)* to describe how they should run. The Workflow and Tasks are defined in a Python script which just acts as a configuration file specifying the Workflow's structure as code.

### **4.1.1 Declaring Workflows**

A Workflow is declared in a with statement, which includes all Tasks and Task Rules inside it.

```
from ai_flow.model.workflow import Workflow
from ai_flow.operators.bash import BashOperator
with Workflow(name='workflow_name') as workflow:
   task1 = BashOperator(name='task_1',
                        bash_command='echo I am the 1st task')
    task2 = BashOperator(name='task_2',
                         bash_command='echo I am the 2nd task')
    task2.start_after([task1, ])
```
AIFlow will execute the Python file and then load any Workflow objects at the *top level* in the file. This means you can define multiple Workflows per Python file.

## **4.1.2 Uploading Workflows**

Users can upload Workflows by the command-line interface. In addition to the Python file containing the Workflow objects, other files that are used in Workflow definition and execution should also be uploaded by --files option.

aiflow workflow upload workflow.py --files f1,f2

## **4.1.3 Running Workflows**

A Workflow can be executed to generate Workflow Execution. There are 3 ways to run Workflow and [generate workflow executions](./workflow\_executions.md#Creating Workflow Execution).

## **4.1.4 Workflow disabling and deletion**

A Workflow can be disabled which means no more Workflow Executions or [Task Executions](./tasks.md#Task Executions) will be scheduled.

aiflow workflow disable workflow\_name

However, the disabling operation does not delete the metadata of the Workflow, users can enable the Workflow to resume the scheduling of it if needed.

aiflow workflow enable workflow\_name

If you want to not only disable the workflow but also delete the metadata, please run the following command:

aiflow workflow delete workflow name

Note: The deletion command truncates all metadata of the Workflow in cascade, including Workflows, Workflow Executions and Task Executions, so before deleting the Workflow, please make sure that no executions of the Workflow is still running.

## <span id="page-27-0"></span>**4.2 Namespaces**

Namespaces provide a mechanism for isolating groups of *[Workflows](#page-26-1)* within a single cluster. Names of Workflows need to be unique within a namespace, but not across Namespaces. Multiple business-related Workflows can be put into the same Namespace to have the same access control and Event isolation.

## **4.2.1 Creating Namespaces**

AIFlow has a default namespace called default. Users can also create their own namespaces if needed through the command-line interface.

aiflow namespace add user\_namespace

### **4.2.2 Viewing Namespaces**

aiflow namespace list

## **4.2.3 Deleting Namespaces**

aiflow namespace delete user\_namespace

## <span id="page-28-0"></span>**4.3 Tasks**

A Task is the basic unit of execution in *[Workflow](#page-26-1)*. Tasks are arranged into a Workflow, and they have *[Task Rules](#page-29-1)* between them in order to describe the conditions under which they should run.

## **4.3.1 Task Executions**

Much in the same way that a *[Workflow](#page-26-1)* is instantiated into a Workflow Execution each time it runs, the tasks are instantiated into *Task Executions*.

A Task Execution has a Status representing what stage of the lifecycle it is in. The possible Status for a Task Execution is:

- init: The task execution has not yet been queued (its dependencies are not yet met)
- queued: The task execution has been assigned to an Executor and is awaiting a worker
- running: The task execution is running on a worker
- success: The task execution finished running without errors
- failed: The task execution had an error during execution and failed to run
- stopping: The task execution was externally requested to shut down when it was running, but not yet finish stopping
- stopped: The task execution is requested to shut down and successfully stopped
- retrying: The task execution failed, but has retry attempts left and will be rescheduled.

Note: In a Workflow Execution, there can be only one running execution of each task, nothing would happen even if you force start a running task.

## **4.3.2 Task Actions**

A Task can perform different actions according to the *[Task Rule](#page-29-1)*. There are three kinds of actions of a task.

- start: Start a new Task Execution if there is no running execution, otherwise do nothing.
- stop: Stop a running Task Execution.
- restart: Stop the currently running Task Execution and start a new execution.

## <span id="page-29-0"></span>**4.4 Operators**

An Operator is conceptually a template for a predefined *[Task](#page-28-0)*, in other words, Task is an instantiated Operator. AIFlow has an extensive set of operators available and some popular operators are built-in to the core:

- BashOperator executes a bash command
- PythonOperator calls an arbitrary Python function
- FlinkOperator executes a flink run command to submit various Flink job
- SparkOperator executes a spark-submit or spark-sql command to run various Spark job

## **4.4.1 Operator Config**

AIFlow Operators have some common configurations that can be passed as parameters when initializing the Operator.

#### **Periodic Task**

Similar to Workflow, A Task can also run periodically by passing parameters periodic\_expression. Instead of binding to a *[Workflow Schedule](#page-35-0)*, A Task can only have one periodic expression which has the same format as the *[Workflow Schedule](#page-35-0)*, e.g.

```
from ai_flow.model.workflow import Workflow
from ai_flow.operators.bash import BashOperator
with Workflow(name='periodic_task_example') as workflow:
    task1 = BashOperator(name='task_1',
                         bash_command='echo I am the 1st task',
                        periodic_expression='cron@*/1 * * * *')
    task2 = BashOperator(name='task_2',
                         bash_command='echo I am the 2nd task',
                         periodic_expression='interval@0 0 1 0')
    task3 = BashOperator(name='task_3',
                         bash_command='echo I am the 3rd task')
    task3.start_after([task1, ])
```
Note: As AIFlow is event-based, tasks who start after a periodic task will also run periodically right after the upstream task finishes. In the above example, task3 will start running every time task1 finished.

## <span id="page-29-1"></span>**4.5 Task Rules**

A Task/Operator usually has some rules which describe when and how it should take action. A Task Rule consists of three parts:

- *[Event](#page-33-0)* it specifies the signal that triggers the invocation of the rule
- *[Condition](#page-32-0)* it is a logical test that, if satisfied or evaluates to be true, causes the action to be carried out
- Action START, STOP or RESTART the task

In a Workflow, those Tasks that do not have rules that Action is START will be executed as long as the Workflow starts. During the execution of those Tasks that run first, some Events would be generated to trigger the other Tasks to run.

Next, we will go deep into some types of Rules to help thoroughly understand them.

#### **4.5.1 Status Rules**

The most common Task Rule is that one task runs after the other tasks succeed, users can add such Rules by calling start\_after API.

```
from ai_flow.model.workflow import Workflow
from ai_flow.operators.bash import BashOperator
with Workflow(name='my_workflow') as workflow:
   task1 = BashOperator(name='task_1',
                         bash_command='echo I am the 1st task')
    task2 = BashOperator(name='task_2',
                         bash_command='echo I am the 2nd task')
    task2.start_after([task1, ])
```
task1 has no Rules that Action is START so it would execute first, and task2 will start running after task1 succeed.

More generally, a task may perform other actions after more than one task is finished with any status, users can add such Rules by calling action on task status API.

```
from ai_flow.model.action import TaskAction
from ai_flow.model.status import TaskStatus
from ai_flow.model.workflow import Workflow
from ai_flow.operators.bash import BashOperator
with Workflow(name='my_workflow') as workflow:
   task1 = BashOperator(name='task_1',
                         bash_command='sleep 10')
    task2 = BashOperator(name='task_2',
                         bash_command='sleep 20')
   task3 = BashOperator(name='task_3',
                         bash_command='sleep 100')
    task3.action_on_task_status(action=TaskAction.STOP,
                                upstream_task_status_dict={
                                    task1: TaskStatus.SUCCESS,
                                    task2: TaskStatus.SUCCESS
                                })
```
Since all 3 tasks have no Rules that Action is START so they will execute once the workflow starts, but task3 won't finish after 100 seconds, instead it will be stopped when both  $\text{task1}$  and  $\text{task2}$  succeed.

### **4.5.2 Single Event Rules**

Another commonly used Task Rule is that one task takes actions after receiving an event, users can add such Rules by calling action\_on\_event\_received API.

```
import time
from ai_flow.model.action import TaskAction
from ai_flow.model.workflow import Workflow
from ai_flow.notification.notification_client import AIFlowNotificationClient
from ai_flow.operators.bash import BashOperator
from ai_flow.operators.python import PythonOperator
def func():
   time.sleep(5)
   print('I am the 1st task')
   notification_client = AIFlowNotificationClient("localhost:50052")
   notification_client.send_event(key="key",
                                   value="")
with Workflow(name='quickstart_workflow') as workflow:
    task1 = PythonOperator(name='task1', python_callable=func)
    task2 = BashOperator(name='task2', bash_command='echo I am the 2nd task.')
    task2.action on event received(action=TaskAction.START, event key="key")
```
task1 would send a custom event that triggers task2 to start running.

### **4.5.3 Custom Rules**

Sometimes users may want to take action on tasks only when they receive multiple events or satisfy more complex conditions. In those scenarios, users can add custom Task Rules by calling action\_on\_condition API, e.g. in the below example, task1 sends an event with a number and task2 would be triggered when the number adds up to 100.

```
import random
import time
from notification_service.model.event import Event
from ai_flow.model.action import TaskAction
from ai_flow.model.condition import Condition
from ai_flow.model.context import Context
from ai_flow.model.state import ValueState, ValueStateDescriptor
from ai_flow.model.workflow import Workflow
from ai_flow.notification.notification_client import AIFlowNotificationClient
from ai_flow.operators.bash import BashOperator
from ai_flow.operators.python import PythonOperator
class NumCondition(Condition):
   def is_met(self, event: Event, context: Context) -> bool:
        state: ValueState = context.get_state(ValueStateDescriptor(name='num_state'))
       num = 0 if state.value() is None else int(state.value())
       num += int(event.value)
        if num >= 100:
            return True
        else:
```

```
state.update(num)
            return False
def random_produce():
   notification_client = \
        AIFlowNotificationClient(server_uri='localhost:50052')
   while True:
       num = random.random(), 9)
       notification_client.send_event(key='num_event', value=str(num))
       time.sleep(1)
with Workflow(name='condition_workflow') as workflow:
   task1 = PythonOperator(name='producer',
                           python_callable=random_produce)
   task2 = BashOperator(name='consumer',
                         bash_command='echo Got 100 records.')
    task2.action_on_condition(action=TaskAction.START,
                              condition=NumCondition(expect_event_keys=['num_event']))
```
## <span id="page-32-0"></span>**4.6 Conditions**

A Condition is a logical test that, if satisfied or evaluates to be true, causes the action to be carried out.

### **4.6.1 When to evaluate**

A Condition consists of a list of expected keys of *[Events](#page-33-0)* and a logical test, only when one of the expected *[Events](#page-33-0)* comes, the logical test will be evaluated.

### **4.6.2 Custom Condition**

It is allowed to define custom Conditions according to various scenarios by inheriting class Condition and implementing is\_met function, e.g.

```
from notification_service.model.event import Event
from ai_flow.model.condition import Condition
from ai_flow.model.context import Context
from ai_flow.model.state import ValueState, ValueStateDescriptor
class NumCondition(Condition):
   def is_met(self, event: Event, context: Context) -> bool:
        state: ValueState = context.get_state(ValueStateDescriptor(name='num_state'))
       num = 0 if state.value() is None else int(state.value())
       num += int(event.value)
       if num >= 100:
           return True
        else:
           state.update(num)
           return False
```
The above examples shows a Condition that is satisfied only when it receives enough events that the number adds up to 100. With the NumCondition, we can easily define a Workflow that the consumer task starts only when the upstream producers prepared more than 100 records.

```
import random
import time
from ai_flow.model.action import TaskAction
from ai_flow.model.workflow import Workflow
from ai_flow.notification.notification_client import AIFlowNotificationClient
from ai_flow.operators.bash import BashOperator
from ai_flow.operators.python import PythonOperator
def random_produce():
   notification_client = \setminusAIFlowNotificationClient(server_uri='localhost:50052')
    while True:
        num = random.random(), 9)
        notification_client.send_event(key='num_event', value=str(num))
        time.sleep(1)
with Workflow(name='condition_workflow') as workflow:
    task1 = PythonOperator(name='producer',
                           python_callable=random_produce)
    task2 = BashOperator(name='consumer',
                         bash_command='echo Got 100 records.')
    task2.action_on_condition(action=TaskAction.START,
                              condition=NumCondition(expect_event_keys=['num_event']))
```
## <span id="page-33-0"></span>**4.7 Events**

The event specifies the signal that triggers evaluating *[Condition](#page-32-0)* and taking the action. AIFlow scheduler relies on internal events to decide which Workflow and Tasks to perform actions. Users can also send custom Events in Tasks, there are three main uses of custom Events:

- Trigger a *[Workflow Trigger](#page-36-0)*.
- Trigger a *[Task Rule](#page-29-1)*.
- Transfer messages between Tasks in the same namespace.

## **4.7.1 Sending Events**

A user Event is sent with AIFlowNotificationClient, and passing key and value with string type as parameters. There are some design constraints to be aware of:

- The AIFlowNotificationClient can only be instantiated in a Task runtime.
- The Event can only be transferred in the same AIFlow *[Namespace](#page-27-0)*.
- If the Event is used to trigger *[Task Rules](#page-29-1)*, it can only effect on Tasks in the same Workflow Execution.

Here's an example of Tasks triggered by a custom Event.

```
from ai_flow.model.action import TaskAction
from ai_flow.notification.notification_client import AIFlowNotificationClient
from ai_flow.operators.bash import BashOperator
from ai_flow.operators.python import PythonOperator
from ai_flow.model.workflow import Workflow
def func():
   notification_client = AIFlowNotificationClient("localhost:50052")
   notification_client.send_event(key="key",
                                   value='This is a custom message.')
with Workflow(name='workflow') as workflow:
   task1 = PythonOperator(name='task1', python_callable=func)
   task2 = BashOperator(name='task2', bash_command='echo I am the 2nd task.')
    task2.action_on_event_received(action=TaskAction.START, event_key="key")
```
## **4.7.2 Listening Events**

Users can also listen to Events with AIFlowNotificationClient in Tasks to receive messages from other Tasks. To listen to Events, you need to implement your own ListenerProcessor to define the logic of handling Events, e.g.

```
from typing import List
from ai_flow.notification.notification_client import ListenerProcessor, Event
class Counter(ListenerProcessor):
   def __init__(self):
       self.counter = 0
    def process(self, events: List[Event]):
        self.counter += len(events)
```
Then you can start listening to Events by calling register\_listener, e.g.

```
from ai_flow.notification.notification_client import AIFlowNotificationClient
counter = Counter()client = AIFlowNotificationClient("localhost:50052")
listener_id = client.register_listener(listener_processor=counter,
                                       event_keys=['expect_key',])
```
register\_listener will create a new thread to listen to Events with key=expect\_key, so please remember to call unregister\_listener to release resources.

```
client.unregister_listener(listener_id)
```
## <span id="page-35-0"></span>**4.8 Workflow Schedules**

A Workflow Schedule is the periodic execution plan of the *[Workflow](#page-26-1)*.

### **4.8.1 Creating Schedules**

Users can add a Workflow Schedule to a Workflow by the following command:

aiflow workflow-schedule add workflow\_name expression

The expression has two supported types: cron and time interval.

#### **Cron**

Describes when to run the Workflow with a Cron expression which is in the format cron@expression. The expression is a standard crontab expression, see https://en.wikipedia.org/wiki/Cron for more information on the format accepted here.

The below command adds a Workflow Schedule to  $my\_workflow$ , which makes the Workflow run at every hour.

aiflow workflow-schedule add my\_workflow "cron@0  $* * * * ""$ 

#### **Time Interval**

Describes how often to run the Workflow from now on in the format interval@days hours minutes seconds, e.g. interval0 0 10 0 means run the Workflow every 10 minutes from now on.

aiflow workflow-schedule add my\_workflow "interval0 0 10 0"

### **4.8.2 Viewing Schedules**

Users can view all Schedules of the Workflow by the following command:

aiflow workflow-schedule list my\_workflow

### **4.8.3 Pausing and Resuming Schedules**

If you want to temporarily stop a periodic schedule, you can run the following command:

aiflow workflow-schedule pause workflow\_execution\_id

Note that the above command doesn't delete the metadata of the Workflow Schedule, you can resume the periodic scheduling if needed.

aiflow workflow-schedule resume workflow\_execution\_id
# **4.8.4 Deleting Schedules**

To completely delete the metadata of the Workflow Schedule, you can use the delete sub-command.

```
aiflow workflow-schedule delete workflow_execution_id
```
# **4.9 Workflow Triggers**

Similar to *[Task Rule](#page-29-0)*, a Workflow can also have some rules on it called Workflow Trigger, however, a Workflow Trigger only consists of Event and Condition. When the Event comes and the Condition is satisfied, the Workflow would be started, and no other types of Action(stop, restart) are supported.

# **4.9.1 Creating Workflow Triggers**

User can create a Workflow Trigger by ops.add\_workflow\_trigger with a WorkflowRule passed, e.g. the following code makes workflow event\_triggered\_workflow execute as long as received an event with key trigger\_workflow.

```
from ai_flow import ops
from ai_flow.model.internal.conditions import SingleEventCondition
from ai_flow.model.rule import WorkflowRule
from ai_flow.model.workflow import Workflow
from ai_flow.notification.notification_client import AIFlowNotificationClient
from ai_flow.operators.bash import BashOperator
from ai_flow.operators.python import PythonOperator
def send_event():
    client = AIFlowNotificationClient(server_uri='localhost:50052')
    client.send_event(key='trigger_workflow', value=None)
with Workflow(name='event_trigger_workflow_1') as w1:
    event_task = PythonOperator(name='event_task',
                                python_callable=send_event)
with Workflow(name='event_trigger_workflow_2') as w2:
    task1 = BashOperator(name='task1',
                         bash_command='echo I am 1st task.')
if __name__ == "__main__":
    ops.upload_workflows(__file__)
    trigger_rule = WorkflowRule(SingleEventCondition(expect_event_key="trigger_
˓→workflow"))
   ops.add_workflow_trigger(rule=trigger_rule, workflow_name='event_trigger_workflow_
\leftarrow2')
    ops.start_workflow_execution('event_trigger_workflow_1')
```
Currently, only Python API is supported to create Workflow Trigger.

# **4.9.2 Viewing Triggers**

Users can view all Workflow Triggers of the Workflow by the following command:

```
aiflow workflow-trigger list workflow_name
```
# **4.9.3 Pausing and Resuming Triggers**

If you want to temporarily stop a Workflow Trigger, you can run the following command.

aiflow workflow-trigger pause workflow\_trigger\_id

Note that the above command doesn't delete the metadata of the Workflow Trigger, you can resume the trigger if needed.

aiflow workflow-trigger resume workflow\_trigger\_id

# **4.9.4 Deleting Triggers**

To completely delete the metadata of the Workflow Trigger, you can use the delete sub-command.

aiflow workflow-trigger delete workflow\_trigger\_id

# **CHAPTER**

# **OPERATION**

# <span id="page-38-0"></span>**5.1 Deploying Notification Server**

AIFlow relies on a notification service to handle event dispatching and listening. The notification service could be any message queue that complies with the AIFlow specification. AIFlow provides an embedded implementation which is lightweight, exactly-once and highly available.

In this guide, we will demonstrate how to deploy a Notification Server.

# **5.1.1 Installation**

Before deploying, please make sure you have followed the *[Installation Guide](#page-12-0)* to install Notification Service and AI-Flow.

# **5.1.2 Initialize Configuration**

To initialize the default configuration file, you can run the following command:

```
notification config init
```
This command will generate the default configuration file notification\_server.yaml in the \$NOTIFICATION\_HOME directory(\$HOME/notification\_service by default).

Note: If the configration file already exists, the command will not generate the configration file any more. If you want to reset the configration, you need to remove it manually and then run the script again.

If you want to learn all configurations, you can refer to *[here](#page-39-0)*.

# **5.1.3 Initialize Database**

The database uri of Notification Server is configured in notification\_server.yaml, you can run following command to initialize the database configured.

notification db init

# **5.1.4 Start the Notification Server**

You can start the Notification Server with the following command in daemon mode.

notification server start -d

It will start the Notification Server in a background process. You can check the log of the Notification Server at \$NOTIFICATION\_HOME/logs directory. notification\_server-\*.log is the log of Notification Server. If you see " notification server started." in the log, the Notification Server successfully started.

# <span id="page-39-0"></span>**5.1.5 Configuration**

This section shows an exhaustive list of available configuration of the Notification Server.

### **Notification Server**

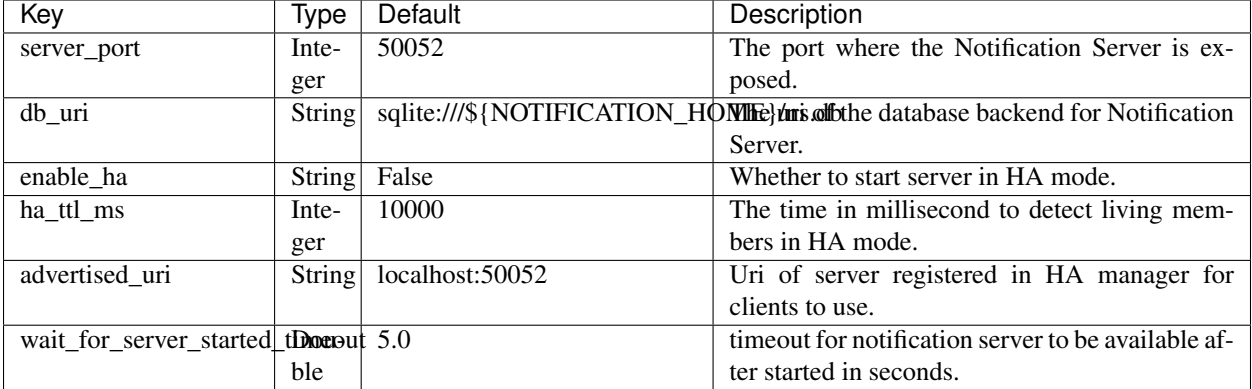

# **5.1.6 Default Notification Server Configuration**

```
# port of notification server
server_port: 50052
# uri of database backend for notification server
db_uri: sqlite:///${NOTIFICATION_HOME}/ns.db
```
Note: The variable  $$$ {NOTIFICATION\_HOME} in above configuration should be replaced with your own path.

# <span id="page-39-1"></span>**5.2 Deploying AIFlow Server**

In this guide, we demonstrate how to deploy an AIFlow Server.

# **5.2.1 Initialize Configuration**

To initialize the default configuration file, you can run the following command:

aiflow config init

This command will generate the default configuration file aiflow\_server.yaml in the \$AIFLOW\_HOME directory(\$HOME/aiflow by default).

Note: If the config file already exists, the command will not generate the default configuration. If you want to reset the configration, you need to remove it manually and then run the script again.

If you want to learn all configurations, you can refer to *[here](#page-40-0)*.

# **5.2.2 Initialize Database**

The database uri of AIFlow Server is configured in aiflow\_server.yaml, you can run following command to initialize database.

aiflow db init

# **5.2.3 Start the AIFlow Server**

Note: AIFlow Server requires Notification Server to work. Please make sure you have deployed a notification server and configure the notification uri in the AIFlow Server config file accordingly.

You can start the AIFlow Server with the following commands.

aiflow server start -d

It will start the AIFlow Server in background processes. You can check the log at \$AIFLOW\_HOME/logs directory.

# <span id="page-40-0"></span>**5.2.4 Configuration**

This section shows an exhaustive list of available configuration of the AIFlow Server.

# **AIFlow server**

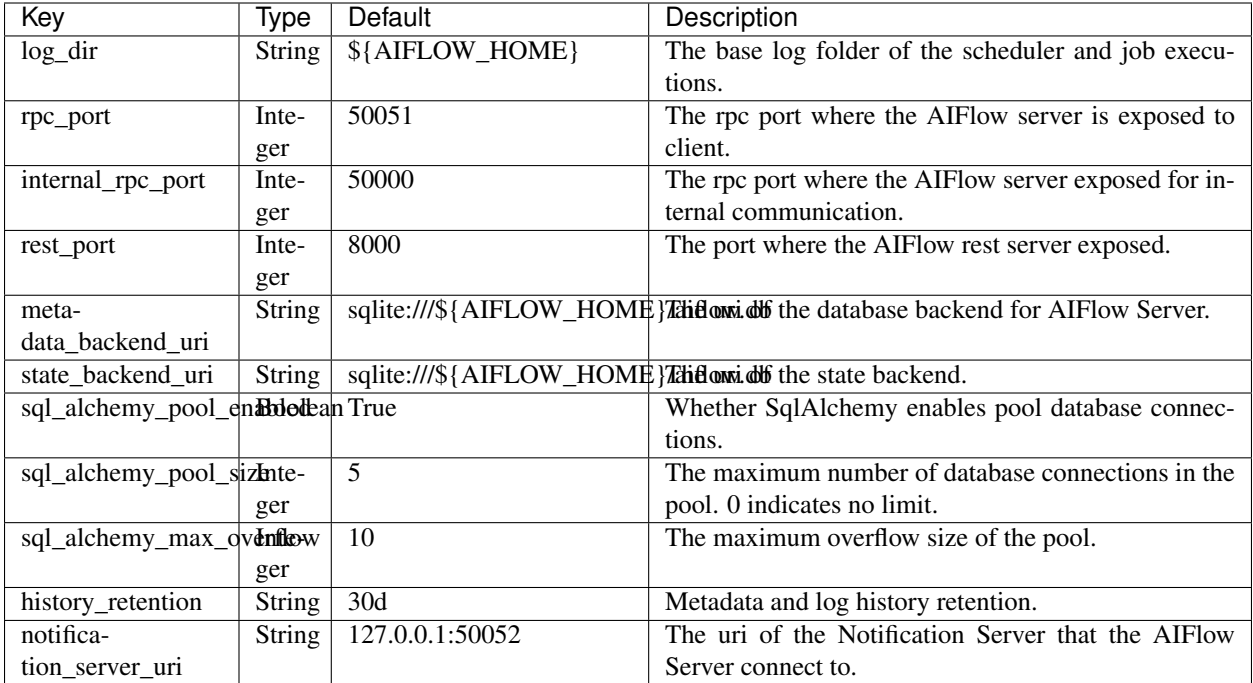

# **Task Executor**

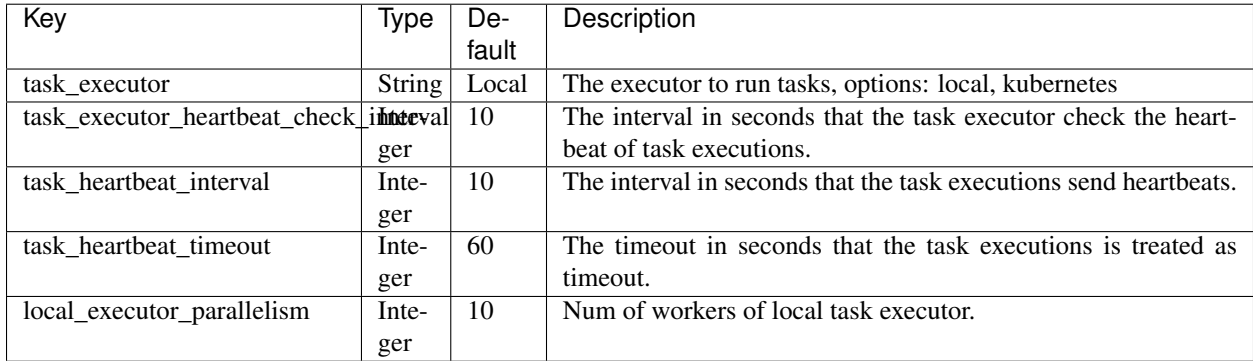

# **5.2.5 Default AIFlow server Configuration**

```
# directory of AIFlow logs
log_dir : {AIFLOW_HOME}/logs
# port of rpc server
rpc_port: 50051
# port of internal rpc
internal_rpc_port: 50000
```
(continues on next page)

(continued from previous page)

```
# port of rest server
rest_port: 8000
# uri of database backend for AIFlow server
metadata_backend_uri: sqlite:///{AIFLOW_HOME}/aiflow.db
# metadata and log history retention
history_retention: 30d
# uri of state backend
state_backend_uri: sqlite:///{AIFLOW_HOME}/aiflow.db
# whether SqlAlchemy enables p s.
sql_alchemy_pool_enabled: True
# the maximum number of database connections in the pool. 0 indicates no limit.
sql_alchemy_pool_size: 5
# the maximum overflow size of the pool.
sql_alchemy_max_overflow: 10
# uri of the server of notification service
notification_server_uri: 127.0.0.1:50052
# task executor, options: local, kubernetes
task_executor: Local
# the interval in seconds that the task executor check the heartbeat of task
˓→executions
task_executor_heartbeat_check_interval: 10
# the timeout in seconds that the task executions is treated as timeout
task_heartbeat_timeout: 60
# the interval in seconds that the task executions send heartbeats
task_heartbeat_interval: 10
# num of workers of local task executor
local_executor_parallelism: 10
# kubernetes task executor config
k8s_executor_config:
 pod_template_file:
 image_repository:
 image_tag:
 namespace:
  in_cluster: False
  kube_config_file:
```
Note: The variable  $\S$ {AIFLOW\_HOME} in above configuration should be replaced with your own path.

# **5.3 Client Configurations**

As a client-server application, AIFlow allows users to access the server from any network connected machine. That means you can upload and manage the workflow from any client. An AIFlow client needs a configuration file aiflow\_client.yaml under  ${\rm AIFLOW\_HOME}$ . Here are the configurations of the aiflow\_client. yaml.

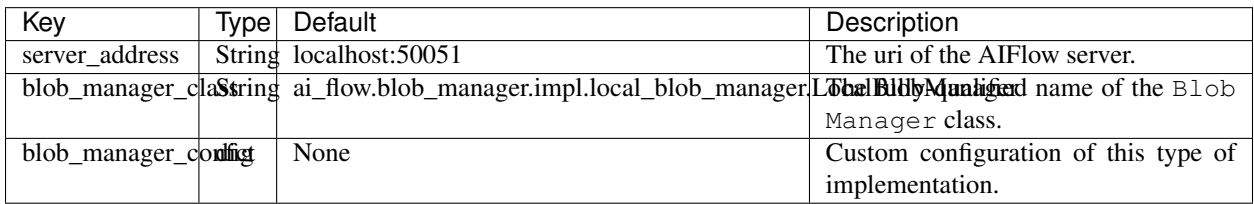

For the full blob manager config, please refer to *[here](#page-44-0)*

# **5.3.1 Default AIFlow server Configuration**

```
# address of AIFlow server
server_address: localhost:50051
# configurations about blob manager
blob_manager:
 blob_manager_class: ai_flow.blob_manager.impl.local_blob_manager.LocalBlobManager
 blob_manager_config:
    root_directory: {AIFLOW_HOME}/blob
```
# **CHAPTER**

# **PLUGINS**

# <span id="page-44-0"></span>**6.1 Blob Manager Plugin**

Blob Managers are the central storage that supports uploading and downloading files. There are four purposes of having them:

- The AIFlow client needs to submit artifacts(user codes, dependencies, and resources) to AIFlow server.
- The AIFlow Server needs to distribute artifacts among workers.
- The artifacts of each execution should be stored in persistent storage for restoring.
- Users may need to transfer files between jobs in the same project.

Blob Managers have a common API and are "pluggable", meaning you can swap Blob Manager based on your needs. AIFlow provides some built-in implementations, you can choose one of them or even implement your own BlobManager if needed.

Each project can only have one Blob Manager configured at a time, this is set by the blob section on top-level of the project.yaml. The blob section has two required sub-configs:

- blob\_manager\_class: the fully-qualified name of the Blob Manager class.
- blob\_manager\_config: custom configuration of this type of implementation.

# **6.1.1 Built-in Blob Managers**

# **LocalBlobManager**

LocalBlobManager is only used when the AIFlow client, server, and workers are all on the same host because it relies on the local file system. LocalBlobManager has following custom configurations:

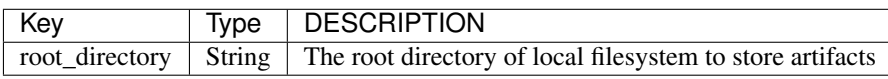

A complete configuration example of LocalBlobManager in project.yaml.

```
blob:
 blob_manager_class: ai_flow_plugins.blob_manager_plugins.local_blob_manager.
˓→LocalBlobManager
 blob_manager_config:
    root_directory: /tmp
```
### **OssBlobManager**

OssBlobManager relies on [Alibaba Cloud OSS](https://www.alibabacloud.com/en/product/object-storage-service) to store resources. To use OssBlobManager you need to install python SDK for OSS client on every node that needs to access OSS file system.

```
pip install 'ai-flow-nightly[oss]'
```
OssBlobManager has following custom configurations:

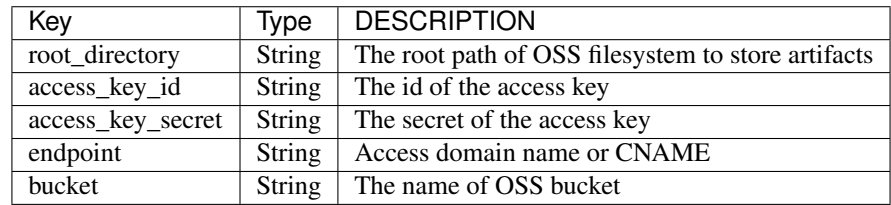

A complete configuration example of OssBlobManager in project.yaml.

```
blob:
 blob_manager_class: ai_flow_plugins.blob_manager_plugins.oss_blob_manager.
˓→OssBlobManager
 blob_manager_config:
       access_key_id: xxx
        access_key_secret: xxx
       endpoint: oss-cn-hangzhou.aliyuncs.com
       bucket: ai-flow
       root_directory: tmp
```
### **HDFSBlobManager**

HDFSBlobManager relies on HDFS to store resources. To use HDFSBlobManager you need to install python SDK for HDFS client on every node which needs to access HDFSBlobManager.

```
pip install 'ai-flow-nightly[hdfs]'
```
HDFSBlobManager has following custom configurations:

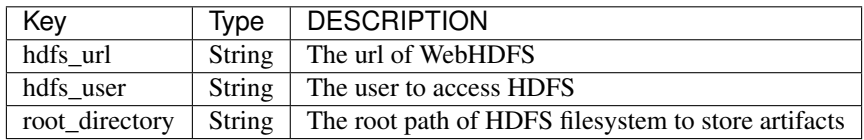

A complete configuration example of HDFSBlobManager in project.yaml.

```
blob:
 blob_manager_class: ai_flow_plugins.blob_manager_plugins.hdfs_blob_manager.
˓→HDFSBlobManager
 blob_manager_config:
   hdfs_url: http://hadoop-dfs:50070
   hdfs_user: hdfs
    root_directory: /tmp
```
## **S3BlobManager**

// TODO

# **6.1.2 Using Blob Manager in a Workflow**

The Blob Manager is not only be used by the AIFlow framework, users can also upload or download files with the Blob Manager if it has been configured in project.yaml. E.g.

```
from ai_flow.context.project_context import current_project_config
from ai_flow.workflow.workflow import WorkflowPropertyKeys
from ai_flow.plugin_interface.blob_manager_interface import BlobConfig,
˓→BlobManagerFactory
blob_config = BlobConfig(current_project_config().get(WorkflowPropertyKeys.BLOB))
blob_manager = BlobManagerFactory.create_blob_manager(blob_config.blob_manager_
\leftrightarrowclass(),
                                                        blob_config.blob_manager_
˓→config())
blob_manager.upload(local_file_path='/tmp/file')
```
# **6.1.3 Customizing Blob Manager**

You can also implement your own Blob Manager if the built-in ones do not meet your requirements. To create a blob manager plugin, one needs to implement a subclass of ai\_flow.plugin\_interface. blob\_manager\_interface.BlobManager to upload and download artifacts. To take configurations upon construction, the subclass should have a  $\text{unit}$  (self, config: Dict) method. The configurations can be added when someone setup AIFlow to use the custom blob manager.

# **CHAPTER**

# **SEVEN**

# **HOW TOS**

Setting up the sandbox in the *[Quick Start](#page-5-0)* section was easy; building a production-grade environment requires a bit more work!

These how-to guides will step you through workflow development and setting up the AIFlow environment.

# **7.1 Set up MySQL as Backend**

Both *[AIFlow](#page-39-1)* and *[Notification Server](#page-38-0)* support MySQL as backend during deployment. By default, AIFlow and Notification Server use SQLite, which is intended for development purposes only. This document will show you how to set up MySQL as backend.

# **7.1.1 Installing MySQL Client**

To interacte with MySQL database, you need to install [mysqlclient](https://github.com/PyMySQL/mysqlclient) which is a MySQL database connector for Python.

### **Preparation**

You need ensure that you have MySQL client libraries installed. You can check if you have installed locally by following command:

mysql\_config --version

AIFlow is tested with MySQL 5.7+, if you are getting a lower version or mysql\_config: command not found error, please following below commands to install MySQL client, otherwise you can skip this section.

### **macOS(Homebrew)**

```
brew install mysql-client
echo 'export PATH="/usr/local/opt/mysql-client/bin:$PATH"' >> ~/.bash_profile
export PATH="/usr/local/opt/mysql-client/bin:$PATH"
```
**Linux**

```
sudo apt-get install python3-dev default-libmysqlclient-dev build-essential # Debian /
˓→ Ubuntu
sudo yum install python3-devel mysql-devel # Red Hat / CentOS
```
#### **Installing from PyPI**

Now you can install mysqlclient with following command:

```
pip install 'ai-flow-nightly[mysql]'
```
# **7.1.2 Initializing Database**

You need to create a database and a database user that AIFlow will use to access this database. In the example below, a database aiflow and user with username admin with password admin will be created

```
CREATE DATABASE aiflow CHARACTER SET utf8mb4 COLLATE utf8mb4_unicode_ci;
CREATE USER 'admin' IDENTIFIED BY 'admin';
GRANT ALL PRIVILEGES ON aiflow.* TO 'admin';
```
Note: The database must use a UTF-8 character set

After initializing database, you can create tables for AIFlow or Notification Server with command-line.

#### **AIFlow**

```
aiflow db init
```
# **Notification Server**

```
notification db init
```
# **7.1.3 Configuring**

Now you can modify the configurations about database connection to your mysql connection string of the following format

mysql+mysqldb://<user>:<password>@<host>[:<port>]/<dbname>

- For AIFLow you need to set db\_uri to your mysql connection string and db\_type to MYSQL in aiflow\_server.yaml.
- For Notification Server you need to modify db\_uri to your mysql connection string in notification\_server.yaml.

# **CHAPTER**

# **EIGHT**

**CLI**

# **8.1 AIFlow**

# **8.1.1 Command Line Interface**

AIFlow has a very rich command-line interface that supports many types of operations on a Workflow, starting services and testing.

#### Content

- Positional Arguments
- Sub-commands:
	- *[config](#page-51-0)*
	- *[db](#page-52-0)*
	- *[namespace](#page-53-0)*
	- *[server](#page-55-0)*
	- *[workflow](#page-55-1)*
	- *[workflow-execution](#page-58-0)*
	- *[task-execution](#page-61-0)*
	- *[workflow-schedule](#page-63-0)*
	- *[workflow-trigger](#page-66-0)*
	- *[webserver](#page-69-0)*
	- *[version](#page-70-0)*

usage: aiflow [-h] COMMAND ...

# **8.1.2 Positional Arguments**

### GROUP\_OR\_COMMAND

Possible choices: config, db, namespace, server, task-execution, workflow, workflow-execution, workflow-schedule, workflow-trigger, version.

# **8.1.3 Sub-commands**

#### <span id="page-51-0"></span>**config**

Manages configuration.

aiflow config [-h] COMMAND ...

# **Positional Arguments**

#### COMMAND

Possible choices: get-value, init, list.

#### **Sub-commands**

#### **get-value**

Gets the option value of the configuration.

```
aiflow config get-value [-h] option
```
### **Positional Arguments**

option

The option name of the configuration.

# **init**

Initializes the default configuration.

aiflow config init [-h]

### **list**

Lists all options of the configuration.

```
aiflow config list [-h] [--color {auto,off,on}]
```
# **Named Arguments**

–color

Possible choices: auto, off, onDo emit colored output (default: auto).Default: "auto".

#### <span id="page-52-0"></span>**db**

#### Database operations

```
aiflow db [-h] COMMAND ...
```
# **Positional Arguments**

COMMAND

Possible choices: downgrade, init, reset, upgrade.

### **Sub-commands**

#### **downgrade**

Downgrades the metadata database to the version.

```
aiflow db downgrade [-h] [-v VERSION]
```
### **Named Arguments**

-v, –version

The version corresponding to the database. Default: "heads".

#### **init**

Initializes the metadata database.

aiflow db init [-h]

#### **reset**

Burns down and rebuild the metadata database.

```
aiflow db reset [-h] [-y]
```
#### **Named Arguments**

-y, –yes

Do not prompt to confirm reset. Use with care! Default: False.

#### **upgrade**

Upgrades the metadata database to the version

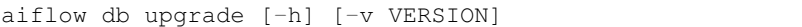

#### **Named Arguments**

-v, –version

The version corresponding to the database.Default: "heads".

#### <span id="page-53-0"></span>**namespace**

Namespace related operations.

aiflow namespace [-h] COMMAND ...

# **Positional Arguments**

COMMAND

Possible choices: add, delete, list.

#### **Sub-commands**

**add**

Creates a namespace with specific name.

aiflow namespace add [-h] [--properties PROPERTIES] namespace\_name

namespace\_name

The name of the namespace.

#### **Named Arguments**

–properties

Properties of namespace, which is a string in json format.

### **delete**

Deletes a namespace with specific name.

```
aiflow namespace delete [-h] [-y] namespace_name
```
### **Positional Arguments**

namespace\_name

The name of the namespace.

#### **Named Arguments**

-y, –yes

Do not prompt to confirm reset. Use with care! Default: False.

#### **list**

Lists all the namespaces.

aiflow namespace list [-h] [-o table, json, yaml]

#### **Named Arguments**

-o, –output

Possible choices: table, json, yaml, plain.Output format. Allowed values: json, yaml, plain, table (default: table).Default: "table".

#### <span id="page-55-0"></span>**server**

AIFlow server operations.

aiflow server [-h] COMMAND ...

## **Positional Arguments**

#### COMMAND

Possible choices: start, stop.

# **Sub-commands**

#### **start**

Starts the AIFlow server.

aiflow server start [-h] [-d]

#### **Named Arguments**

-d, –daemon

Daemonizes instead of running in the foreground.

#### **stop**

Stops the AIFlow server.

```
aiflow server stop [-h]
```
# <span id="page-55-1"></span>**workflow**

Workflow related operations.

```
aiflow workflow [-h] COMMAND ...
```
### **Positional Arguments**

#### COMMAND

Possible choices: delete, list, disable, enable, show, upload.

### **Sub-commands**

### **delete**

Deletes all DB records related to the specified workflow.

aiflow workflow delete [-h] [-n NAMESPACE] [-y] workflow\_name

## **Positional Arguments**

workflow\_name

The name of the workflow.

#### **Named Arguments**

-n, –namespace

Namespace that contains the workflow.

-y, –yes

Do not prompt to confirm reset. Use with care!Default: False.

#### **list**

Lists all the workflows.

aiflow workflow list [-h] [-n NAMESPACE] [-o table, json, yaml]

#### **Named Arguments**

-n, –namespace

Namespace that contains the workflow.

-o, –output

Possible choices: table, json, yaml, plain.Output format. Allowed values: json, yaml, plain, table (default: table).Default: "table".

# **disable**

Disables the workflow so that no more executions would be scheduled.

```
aiflow workflow disable [-h] [-n NAMESPACE] workflow_name
```
workflow\_name

The name of the workflow.

#### **Named Arguments**

-n, –namespace

Namespace that contains the workflow.

-o, –output

Possible choices: table, json, yaml, plain.Output format. Allowed values: json, yaml, plain, table (default: table).Default: "table".

#### **enable**

Enables the workflow which is disabled before.

aiflow workflow enable [-h] [-n NAMESPACE] workflow\_name

#### **Positional Arguments**

workflow\_name

The name of the workflow.

#### **Named Arguments**

-n, –namespace

Namespace that contains the workflow.

# **show**

Shows the details of the workflow by workflow name.

aiflow workflow show [-h] [-n NAMESPACE] [-o table, json, yaml] workflow\_name

#### **Positional Arguments**

workflow\_name

The name of the workflow.

# **Named Arguments**

-n, –namespace

Namespace that contains the workflow.

-o, –output

Possible choices: table, json, yaml, plain.Output format. Allowed values: json, yaml, plain, table (default: table).Default: "table".

#### **upload**

Upload the workflow to the server along with artifacts.

aiflow workflow upload [-h] [-f FILES] file\_path

#### **Positional Arguments**

file\_path

The path of the workflow file

# **Named Arguments**

-f, –files

Comma separated paths of files that would be uploaded along with the workflow.

#### <span id="page-58-0"></span>**workflow-execution**

Workflow execution related operations.

aiflow workflow-execution [-h] COMMAND ...

## **Positional Arguments**

COMMAND

Possible choices: delete, list, show, start, stop, stop-all.

# **Sub-commands**

### **delete**

Deletes the workflow execution by execution id.

aiflow workflow-execution delete [-h] [-y] workflow\_execution\_id

workflow\_execution\_id

The id of the workflow execution.

# **Named Arguments**

-y, –yes

Do not prompt to confirm reset. Use with care! Default: False.

**list**

Lists all workflow executions of the workflow.

```
aiflow workflow-execution list [-h] [-n NAMESPACE] [-o table, json, yaml] workflow_
˓→name
```
# **Positional Arguments**

workflow\_name

The name of workflow.

### **Named Arguments**

-n, –namespace

Namespace that contains the workflow.

-o, –output

Possible choices: table, json, yaml, plain.Output format. Allowed values: json, yaml, plain, table (default: table).Default: "table".

# **show**

Shows the details of the workflow execution by execution id.

aiflow workflow-execution show [-h] [-o table, json, yaml] workflow\_execution\_id

workflow\_execution\_id

The id of the workflow execution

#### **Named Arguments**

-o, –output

Possible choices: table, json, yaml, plain.Output format. Allowed values: json, yaml, plain, table (default: table).Default: "table".

#### **start**

Starts a new execution of the workflow.

aiflow workflow-execution start [-h] [-n NAMESPACE] workflow\_name

#### **Positional Arguments**

workflow\_name

The name of workflow.

#### **Named Arguments**

-n, –namespace

Namespace that contains the workflow.

#### **stop**

Stops the workflow execution by execution id.

aiflow workflow-execution stop [-h] workflow\_execution\_id

#### **Positional Arguments**

workflow\_execution\_id

The id of the workflow execution.

#### **stop-all**

Stops all workflow executions of the workflow.

```
aiflow workflow-execution stop-all [-h] [-n NAMESPACE] [-y] workflow_name
```
#### **Positional Arguments**

workflow\_name

The name of workflow.

#### **Named Arguments**

-n, –namespace

Namespace that contains the workflow.

-y, –yes

Do not prompt to confirm reset. Use with care! Default: False.

#### <span id="page-61-0"></span>**task-execution**

Task execution related operations.

```
aiflow task-execution [-h] COMMAND ...
```
#### **Positional Arguments**

COMMAND

Possible choices: list, show, start, stop.

# **Sub-commands**

# **list**

Lists all task executions of the workflow execution.

aiflow task-execution list [-h] [-o table, json, yaml] workflow\_execution\_id

workflow\_execution\_id

The id of the workflow execution.

# **Named Arguments**

-o, –output

Possible choices: table, json, yaml, plain.Output format. Allowed values: json, yaml, plain, table (default: table).Default: "table".

#### **show**

Shows the details of the task execution by execution id.

aiflow task-execution show [-h] [-o table, json, yaml] task\_execution\_id

# **Positional Arguments**

task\_execution\_id

The id of the task execution.

### **Named Arguments**

-o, –output

Possible choices: table, json, yaml, plain.Output format. Allowed values: json, yaml, plain, table (default: table).Default: "table".

### **start**

Starts a new execution of the task of the workflow execution.

```
aiflow task-execution start [-h] workflow_execution_id task_name
```
### **Positional Arguments**

workflow\_execution\_id

The id of the workflow execution.

task\_name

The name of the task.

#### **stop**

Stops the task execution by execution id.

aiflow task-execution stop [-h] workflow\_execution\_id task\_name

# **Positional Arguments**

workflow\_execution\_id

The id of the workflow execution.

task\_name

The name of the task.

# <span id="page-63-0"></span>**workflow-schedule**

Manages the periodic schedules of the workflow.

aiflow workflow-schedule [-h] COMMAND ...

#### **Positional Arguments**

#### COMMAND

Possible choices: add, delete, delete-all, list, pause, resume, show.

#### **Sub-commands**

#### **add**

Creates a new schedule for workflow.

aiflow workflow-schedule add [-h] [-n NAMESPACE] workflow\_name expression

#### **Positional Arguments**

workflow\_name

The name of workflow.

expression

The expression of the workflow schedule.

# **Named Arguments**

-n, –namespace

Namespace that contains the workflow.

#### **delete**

Deletes the workflow schedule by id.

aiflow workflow-schedule delete [-h] [-y] workflow\_schedule\_id

### **Positional Arguments**

workflow\_schedule\_id

The id of the workflow schedule.

# **Named Arguments**

-y, –yes

Do not prompt to confirm reset. Use with care! Default: False.

#### **delete-all**

Deletes all schedules of the workflow.

aiflow workflow-schedule delete-all [-h] [-n NAMESPACE] [-y] workflow\_name

### **Positional Arguments**

workflow\_name

The name of workflow.

#### **Named Arguments**

-n, –namespace

Namespace that contains the workflow.

-y, –yes

Do not prompt to confirm reset. Use with care! Default: False.

### **list**

Lists all schedules of the workflow.

```
aiflow workflow-schedule list [-h] [-n NAMESPACE] [-o table, json, yaml] workflow_name
```
#### **Positional Arguments**

workflow\_name

The name of workflow.

#### **Named Arguments**

-n, –namespace

Namespace that contains the workflow.

-o, –output

Possible choices: table, json, yaml, plain.Output format. Allowed values: json, yaml, plain, table (default: table).Default: "table".

#### **pause**

Pauses the schedule and the workflow would not periodically execute anymore.

aiflow workflow-schedule pause [-h] workflow\_schedule\_id

### **Positional Arguments**

workflow\_schedule\_id

The id of the workflow schedule.

#### **resume**

Resumes the schedule which is paused before.

aiflow workflow-schedule resume [-h] workflow\_schedule\_id

workflow\_schedule\_id

The id of the workflow schedule.

#### **show**

Shows the details of the workflow schedule by id.

aiflow workflow-schedule show [-h] [-o table, json, yaml] workflow\_schedule\_id

# **Positional Arguments**

workflow\_schedule\_id

The id of the workflow schedule.

# **Named Arguments**

-o, –output

Possible choices: table, json, yaml, plain.Output format. Allowed values: json, yaml, plain, table (default: table).Default: "table".

#### <span id="page-66-0"></span>**workflow-trigger**

Manages the event triggers of the workflow.

aiflow workflow-trigger [-h] COMMAND ...

### **Positional Arguments**

COMMAND

Possible choices: delete, delete-all, list, pause, resume, show.

### **Sub-commands**

#### **delete**

Deletes the workflow event trigger by id.

aiflow workflow-trigger delete [-h] [-y] workflow\_trigger\_id

workflow\_trigger\_id

The id of the workflow trigger.

### **Named Arguments**

-y, –yes

Do not prompt to confirm reset. Use with care! Default: False.

# **delete-all**

Deletes all event triggers of the workflow.

```
aiflow workflow-trigger delete-all [-h] [-n NAMESPACE] [-y] workflow_name
```
# **Positional Arguments**

workflow\_name

The name of workflow.

#### **Named Arguments**

-n, –namespace

Namespace that contains the workflow.

-y, –yes

Do not prompt to confirm reset. Use with care! Default: False.

#### **list**

Lists all event triggers of the workflow.

aiflow workflow-trigger list [-h] [-n NAMESPACE] [-o table, json, yaml] workflow\_name

## **Positional Arguments**

workflow\_name

The name of workflow.

# **Named Arguments**

-n, –namespace

Namespace that contains the workflow.

-o, –output

Possible choices: table, json, yaml, plain.Output format. Allowed values: json, yaml, plain, table (default: table).Default: "table".

# **pause**

Pauses the event trigger by id.

aiflow workflow-trigger pause [-h] workflow\_trigger\_id

# **Positional Arguments**

workflow\_trigger\_id

The id of the workflow trigger.

### **resume**

Resumes the event trigger by id.

```
aiflow workflow-trigger resume [-h] workflow_trigger_id
```
# **Positional Arguments**

workflow\_trigger\_id

The id of the workflow trigger.

### **show**

Shows the details of the workflow event trigger by id.

aiflow workflow-trigger show [-h] [-o table, json, yaml] workflow\_trigger\_id

workflow\_trigger\_id

The id of the workflow trigger.

## **Named Arguments**

-o, –output

Possible choices: table, json, yaml, plain.Output format. Allowed values: json, yaml, plain, table (default: table).Default: "table".

#### <span id="page-69-0"></span>**webserver**

AIFlow Webserver operations.

```
aiflow webserver [-h] COMMAND ...
```
### **Positional Arguments**

COMMAND

Possible choices: start, stop.

# **Sub-commands**

# **start**

Starts the AIFlow Webserver.

aiflow webserver start [-h] [-d]

# **Named Arguments**

-d, –daemon

Daemonizes instead of running in the foreground.

#### **stop**

Stops the AIFlow Webserver

aiflow webserver stop [-h]

### <span id="page-70-0"></span>**version**

Shows the version.

```
aiflow version [-h]
```
# **8.2 Notification**

# **8.2.1 Command Line Interface**

Notification has a very rich command-line interface that supports many types of operations on Events, starting services and testing.

#### Content

- Positional Arguments
- Sub-commands:
	- *[server](#page-70-1)*
	- *[event](#page-71-0)*
	- *[config](#page-74-0)*
	- *[db](#page-75-0)*
	- *[version](#page-76-0)*

# **notification**

```
usage: notification [-h] COMMAND ...
```
# **Positional Arguments**

#### GROUP\_OR\_COMMAND

Possible choices: server, event, config, db, version.

#### **Sub-commands**

#### <span id="page-70-1"></span>**server**

Notification server operations.

```
notification server [-h] COMMAND ...
```
#### COMMAND

Possible choices: start, stop.

#### **Sub-commands**

#### **start**

Starts the notification server.

```
notification server start [-h] [-d]
```
# **Named Arguments**

-d, –daemon

Daemonizes instead of running in the foreground.

#### **stop**

Stops the notification server.

```
notification server stop [-h]
```
# <span id="page-71-0"></span>**event**

#### Manages events.

notification event [-h] COMMAND ...

#### **Positional Arguments**

COMMAND

Possible choices: count, list, listen, send.

#### **Sub-commands**

# **count**

# Counts events.

```
notification event count [-h] [--begin-offset BEGIN_OFFSET] [--begin-time BEGIN_TIME]
˓→[-n NAMESPACE] [--sender SENDER] [-s SERVER_URI] key
```
## **Positional Arguments**

key

Key of the event.

#### **Named Arguments**

-s, –server-uri

The uri of notification server.

-n, –namespace

Namespace of the event. If not set, all namespaces would be handled.

–begin-offset

Begin offset of the event. Defaults to 0

–begin-time

Begin datetime of the event, formatted in ISO 8601.

–sender

Sender of the event.

## **list**

Lists events.

```
notification event list [-h] [--begin-offset BEGIN_OFFSET] [--begin-time BEGIN_TIME]
˓→[-n NAMESPACE] [-o table, json, yaml] [--sender SENDER] [-s SERVER_URI] key
```
#### **Positional Arguments**

key

Key of the event.

## **Named Arguments**

-s, –server-uri

The uri of notification server.

-n, –namespace

Namespace of the event. If not set, all namespaces would be handled.

–begin-offset

Begin offset of the event. Defaults to 0

–begin-time

Begin datetime of the event, formatted in ISO 8601.

–sender

Sender of the event.

-o, –output

Possible choices: table, json, yaml, plain.Output format. Allowed values: json, yaml, plain, table (default: table).Default: "table".

## **listen**

Listens events

```
notification event listen [-h] [--begin-offset BEGIN_OFFSET] [--begin-time BEGIN_
˓→TIME] [-n NAMESPACE] [-s SERVER_URI] key
```
### **Positional Arguments**

key

Key of the event.

## **Named Arguments**

-s, –server-uri

The uri of notification server.

-n, –namespace

Namespace of the event. If not set, all namespaces would be handled.

–begin-offset

Begin offset of the event. Defaults to 0

–begin-time

Begin datetime of the event to listen, formatted in ISO 8601. Default: datetime.now().isoformat().

# **send**

#### Sends an event.

```
notification event send [-h] [--context CONTEXT] [-n NAMESPACE] [--sender SENDER] [-s<sub>u</sub>
˓→SERVER_URI] key value
```
## **Positional Arguments**

key

Key of the event.

value

Value of the event.

# **Named Arguments**

-s, –server-uri

The uri of notification server.

-n, –namespace

Namespace of the event. If not set, all namespaces would be handled.

–context

Context of the event.

–sender

Sender of the event.

# **config**

Manages configuration.

notification config [-h] COMMAND ...

# **Positional Arguments**

#### COMMAND

Possible choices: get-value, init, list.

## **Sub-commands**

#### **get-value**

Gets the option value of the configuration.

```
notification config get-value [-h] option
```
# **Positional Arguments**

option

The option name of the configuration.

**init**

Initializes the default configuration.

notification config init [-h]

### **list**

Lists all options of the configuration.

notification config list [-h] [--color {auto,off,on}]

#### **Named Arguments**

–color

Possible choices: auto, off, onDo emit colored output (default: auto).Default: "auto".

#### **db**

#### Database operations

notification db [-h] COMMAND ...

#### **Positional Arguments**

COMMAND

Possible choices: downgrade, init, reset, upgrade.

#### **Sub-commands**

#### **downgrade**

Downgrades the metadata database to the version.

notification db downgrade [-h] [-v VERSION]

# **Named Arguments**

-v, –version

The version corresponding to the database. Default: "heads".

# **init**

Initializes the metadata database.

notification db init [-h]

#### **reset**

Burns down and rebuild the metadata database.

```
notification db reset [-h] [-y]
```
#### **Named Arguments**

-y, –yes

Do not prompt to confirm reset. Use with care! Default: False.

## **upgrade**

Upgrades the metadata database to the version

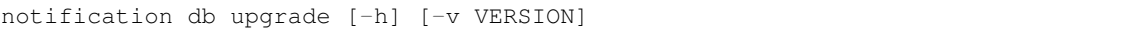

#### **Named Arguments**

-v, –version

The version corresponding to the database.Default: "heads".

#### **version**

Shows the version.

notification version [-h]

# **CHAPTER**

# **NINE**

**API**

# <span id="page-78-6"></span>**9.1 Python**

<span id="page-78-2"></span>**9.1.1 ai\_flow package**

**Subpackages**

<span id="page-78-3"></span>**ai\_flow.model package**

**Subpackages**

**Submodules**

## <span id="page-78-4"></span>**ai\_flow.model.action module**

```
class ai_flow.model.action.TaskAction(value)
    Bases: str, enum.Enum
```
Enumeration of execution commands for scheduled tasks. START: Start a task instance. RESTART: Stop the current task instance and start a new task instance. STOP: Stop a task instance.

**RESTART = 'RESTART' START = 'START' STOP = 'STOP'**

# <span id="page-78-5"></span>**ai\_flow.model.condition module**

<span id="page-78-1"></span>**class** ai\_flow.model.condition.**Condition**(*expect\_event\_keys: List[str]*) Bases: object

Conditions that trigger scheduling.

Parameters **expect\_event\_keys** – The keys of events that this condition depends on.

**abstract is\_met**(*event: notification\_service.model.event.Event*, *context:* [ai\\_flow.model.context.Context](#page-79-0))  $\rightarrow$  bool

Determine whether the condition is met. :param event: The currently processed event. :param context: The context in which the condition is executed. :return True:The condition is met. False: The condition is not met.

#### <span id="page-79-7"></span><span id="page-79-4"></span>**ai\_flow.model.context module**

```
class ai_flow.model.context.Context
    Bases: object
```
The context in which custom logic is executed.

- **get\_state**(*state\_descriptor:* [ai\\_flow.model.state.StateDescriptor](#page-81-0)) → *[ai\\_flow.model.state.State](#page-81-1)* Get the State object. :param state descriptor: Description of the State object. :return The State object.
- **get\_task\_status**(*task\_name*) → *[ai\\_flow.model.status.TaskStatus](#page-81-2)* Get the task status by task name. :param task\_name: The name of the task.

#### <span id="page-79-5"></span>**ai\_flow.model.execution\_type module**

```
class ai_flow.model.execution_type.ExecutionType(value)
```
Bases: str, enum.Enum

Enumeration of execution of workflow and task. MANUAL: Manually trigger execution. EVENT: Event triggered execution. PERIODIC: Periodic triggered execution.

**EVENT = 'EVENT'**

**MANUAL = 'MANUAL'**

**PERIODIC = 'PERIODIC'**

#### <span id="page-79-6"></span>**ai\_flow.model.operator module**

```
class ai_flow.model.operator.AIFlowOperator(task_name: str, **kwargs)
    Bases: ai_flow.model.operator.Operator
```
AIFlowOperator is a template that defines a task, it defines AIFlow's native Operator interface. To derive this class, you are expected to override the constructor as well as abstract methods.

#### **Parameters**

- **name** The operator's name.
- **kwargs** Operator's extended parameters.
- **await\_termination**(*context:* [ai\\_flow.model.context.Context,](#page-79-0) *timeout: Optional[int] = None*) Wait for a task instance to finish. :param context: The context in which the operator is executed. :param timeout: If timeout is None, wait until the task ends.

If timeout is not None, wait for the task to end or the time exceeds timeout(seconds).

- **get metrics** (*context:* ai flow.model.context.Context)  $\rightarrow$  Dict Get the metrics of a task instance.
- abstract start (*context:* ai flow.model.context.Context) Start a task instance.
- **stop**(*context:* [ai\\_flow.model.context.Context](#page-79-0)) Stop a task instance.

```
class ai_flow.model.operator.Operator(name: str, **kwargs)
    Bases: object
```
Operator is a template that defines a task. It is the abstract base class for all operators. Since operators create objects that become tasks in the Workflow.To derive this class, you are expected to override the constructor

<span id="page-80-2"></span>method. This class is abstract and shouldn't be instantiated. Instantiating a class derived from this one results in the creation of a task object, which ultimately becomes a task in Workflow objects.

#### **Parameters**

- **name** The operator's name.
- **kwargs** Operator's extended parameters.
- **action on condition** (*action:* ai flow.model.action.TaskAction, *condition:* [ai\\_flow.model.condition.Condition](#page-78-1))

Schedule the task based on a specified condition. :param action: The action for scheduling the task. :param condition: The condition for scheduling the task to depend on.

**action\_on\_event\_received**(*action:* [ai\\_flow.model.action.TaskAction,](#page-78-0) *event\_key: str*)

When the specified event is received, the task is scheduled. :param action: The action for scheduling the task. :param event\_key: The event for scheduling the task to depend on.

**action on task status** (*action:* ai flow.model.action.TaskAction, *upstream\_task\_status\_dict: Dict[*[ai\\_flow.model.operator.Operator](#page-79-1)*,*

[ai\\_flow.model.status.TaskStatus](#page-81-2)*]*)

Schedule the task based on the status of upstream tasks. :param action: The action for scheduling the task. :param upstream\_task\_status\_dict: The upstream task status for scheduling the task to depend on.

**start\_after**(*tasks: Union[*[ai\\_flow.model.operator.Operator](#page-79-1)*, List[*[ai\\_flow.model.operator.Operator](#page-79-1)*]]*) Start the task after upstream tasks succeed. :param tasks: The upstream tasks.

**class** ai\_flow.model.operator.**OperatorConfigItem**

Bases: object

The Operator's config items. PERIODIC\_EXPRESSION: The expression for the periodic task.

**PERIODIC\_EXPRESSION = 'periodic\_expression'**

#### <span id="page-80-1"></span>**ai\_flow.model.rule module**

**class** ai\_flow.model.rule.**TaskRule**(*condition:* [ai\\_flow.model.condition.Condition,](#page-78-1) *action:* [ai\\_flow.model.action.TaskAction](#page-78-0))

Bases: object

Rules that trigger task scheduling.

#### **Parameters**

- **condition** Trigger condition of the rule.
- **action** The execution commands for scheduled tasks.
- **trigger**(*event: notification\_service.model.event.Event*, *context:* [ai\\_flow.model.context.Context](#page-79-0)) → Optional[*[ai\\_flow.model.action.TaskAction](#page-78-0)*]

Determine whether to trigger task scheduling behavior. :param event: The currently processed event. :param context: The context in which the rule is executed. :return None: Does not trigger task scheduling behavior.

Not None: Execution command for scheduling the task.

<span id="page-80-0"></span>**class** ai\_flow.model.rule.**WorkflowRule**(*condition:* [ai\\_flow.model.condition.Condition](#page-78-1)) Bases: object

Rules that trigger workflow scheduling.

Parameters condition – Trigger condition of the rule.

<span id="page-81-5"></span>**trigger** (*event: notification service.model.event.Event, context: ai flow.model.context.Context) →* bool

Determine whether to trigger workflow running. :param event: The currently processed event. :param context: The context in which the rule is executed. :return True:Start a WorkflowExecution. False: Do not start a WorkflowExecution.

#### <span id="page-81-3"></span>**ai\_flow.model.state module**

<span id="page-81-1"></span>**class** ai\_flow.model.state.**State**

Bases: object

User-defined state

**clear**()

Clean up user-defined state

<span id="page-81-0"></span>**class** ai\_flow.model.state.**StateDescriptor**(*name*) Bases: object

User-defined state description

**class** ai\_flow.model.state.**StateType** Bases: object

**VALUE = 'value'**

**class** ai\_flow.model.state.**ValueState** Bases: [ai\\_flow.model.state.State](#page-81-1)

Single-valued user-defined state

**update**(*state*) Update the single-valued user-defined state's value

**value**() → object Get the single-valued user-defined state's value

**class** ai\_flow.model.state.**ValueStateDescriptor**(*name*) Bases: [ai\\_flow.model.state.StateDescriptor](#page-81-0)

Single-valued user-defined state description

#### <span id="page-81-4"></span>**ai\_flow.model.status module**

```
class ai_flow.model.status.TaskStatus(value)
    Bases: str, enum.Enum
```
Enumeration of TaskExecution's status. INIT: The initial status of TaskExecution. QUEUED: The TaskExecution has been assigned to an executor. RESTARTING: The TaskExecution was requested to restart when it was running RUNNING: The TaskExecution is running. SUCCESS: The TaskExecution finished running without errors. FAILED: The TaskExecution had errors during execution and failed to run. KILLING: The TaskExecution was externally requested to shut down when it was running. KILLED: The TaskExecution was externally shut down. RETRYING: The TaskExecution failed, but has retry attempts left and will be rescheduled.

```
FAILED = 'FAILED'
INIT = 'INIT'
QUEUED = 'QUEUED'
RETRYING = 'RETRYING'
```
<span id="page-82-2"></span>**RUNNING = 'RUNNING' STOPPED = 'STOPPED' STOPPING = 'STOPPING' SUCCESS = 'SUCCESS'**

<span id="page-82-0"></span>**class** ai\_flow.model.status.**WorkflowStatus**(*value*) Bases: str, enum.Enum

Enumeration of WorkflowExecution's status. INIT: The initial status of WorkflowExecution. RUNNING: The WorkflowExecution is running. SUCCESS: The WorkflowExecution finished running without errors. FAILED: The WorkflowExecution had errors during execution and failed to run. STOPPED: The WorkflowExecution has been stopped.

**FAILED = 'FAILED' INIT = 'INIT' RUNNING = 'RUNNING' STOPPED = 'STOPPED' SUCCESS = 'SUCCESS'**

#### <span id="page-82-1"></span>**ai\_flow.model.task\_execution module**

```
class ai_flow.model.task_execution.TaskExecution(workflow_execution_id:
```
*int*, *task\_name: str*, *sequence\_number: int*, *execution\_type: ai\_flow.model.execution\_type.ExecutionType*, *begin\_date: Optional[datetime.datetime] = None*, *end\_date: Optional[datetime.datetime] = None*, *status: ai\_flow.model.status.TaskStatus = <TaskStatus.INIT: 'INIT'>*, *id: Optional[int] = None*)

#### Bases: object

TaskExecution describes an instance of a task. It can be created by the scheduler.

#### **Parameters**

- **workflow\_execution\_id** TaskExecution belongs to the unique identifier of WorkflowExecution.
- **task\_name** The name of the task it belongs to.
- **sequence\_number** A task in a WorkflowExecution can be run multiple times, it indicates how many times this task is run.
- **execution\_type** The type that triggers TaskExecution.
- **begin\_date** The time TaskExecution started executing.
- **end\_date** The time TaskExecution ends execution.
- **status** TaskExecution's current status.
- **id** Unique ID of TaskExecution.

<span id="page-83-3"></span>**class** ai\_flow.model.task\_execution.**TaskExecutionKey**(*workflow\_execution\_id*, *task\_name*, *seq\_num*)

Bases: object

#### <span id="page-83-1"></span>**ai\_flow.model.workflow module**

```
class ai_flow.model.workflow.Workflow(name: str, namespace: str = 'default', **kwargs)
     Bases: object
```
Workflow is a collection of tasks and trigger rules. A Workflow can be scheduled by events, manual or schedule. For each execution, the workflow needs to run its individual tasks when their triggering rules are met. Workflows essentially act as namespaces for tasks. A task\_id can only be added once to a Workflow.

Parameters **name** – The name of the workflow.

**action\_on\_condition**(*task\_name: str*, *action:* [ai\\_flow.model.action.TaskAction,](#page-78-0) *condition:* [ai\\_flow.model.condition.Condition](#page-78-1))

**action\_on\_event\_received**(*task\_name: str*, *event\_key: str*, *action:* [ai\\_flow.model.action.TaskAction](#page-78-0))

action\_on\_task\_status(*task\_name: str, action:* [ai\\_flow.model.action.TaskAction,](#page-78-0) up*stream\_task\_status\_dict: Dict[*[ai\\_flow.model.operator.Operator](#page-79-1)*,* [ai\\_flow.model.status.TaskStatus](#page-81-2)*]*)

**class** ai\_flow.model.workflow.**WorkflowContextManager** Bases: object

Workflow context manager is used to keep the current Workflow when Workflow is used as ContextManager. You can use Workflow as context: .. code-block:: python

with Workflow( name = 'workflow'

) as workflow: . . .

If you do this the context stores the Workflow and whenever new task is created, it will use such Workflow as the parent Workflow.

**classmethod get\_current\_workflow**() → Optional[*[ai\\_flow.model.workflow.Workflow](#page-83-0)*]

**classmethod pop\_context\_managed\_workflow**() → Op-

tional[*[ai\\_flow.model.workflow.Workflow](#page-83-0)*]

**classmethod push\_context\_managed\_workflow**(*workflow:* [ai\\_flow.model.workflow.Workflow](#page-83-0))

#### <span id="page-83-2"></span>**ai\_flow.model.workflow\_execution module**

```
class ai_flow.model.workflow_execution.WorkflowExecution(workflow_id, ex-
                                                                      ecution_type:
                                                                      ai_flow.model.execution_type.ExecutionType,
                                                                      begin_date: date-
                                                                      time.datetime, end_date:
                                                                      datetime.datetime, status:
                                                                      ai_flow.model.status.WorkflowStatus,
                                                                      id: Optional[int] =
                                                                      None)
```
Bases: object

WorkflowExecution describes an instance of a Workflow. It can be created by the scheduler.

#### **Parameters**

- <span id="page-84-5"></span>• **workflow** id – WorkflowExecution belongs to the unique identifier of Workflow.
- **execution\_type** The type that triggers WorkflowExecution.
- **begin\_date** The time WorkflowExecution started executing.
- **end\_date** The time WorkflowExecution ends execution.
- **status** WorkflowExecution's current status.
- **id** Unique ID of WorkflowExecution.

#### <span id="page-84-0"></span>**ai\_flow.notification package**

# **Submodules**

#### <span id="page-84-1"></span>**ai\_flow.notification.notification\_client module**

```
class ai_flow.notification.notification_client.AIFlowNotificationClient(server_uri:
                                                                                      str)
    Bases: object
    close()
    register_listener(listener_processor: notification_service.client.notification_client.ListenerProcessor,
                          event_keys: Optional[List[str]] = None, begin_time:
                          Optional[datetime.datetime] = None) \rightarrow notifica-
                          tion_service.client.notification_client.ListenerRegistrationId
```
**send\_event**(*key: str*, *value: Optional[str] = None*)

Send event to current workflow execution. This function can only be used in AIFlow Operator runtime. It will retrieve the workflow execution info from runtime context and set to context of the event.

#### Parameters

- **key** the key of the event.
- **value** optional, the value of the event.

**unregister\_listener**(*registration\_id: notification\_service.client.notification\_client.ListenerRegistrationId*)

#### <span id="page-84-2"></span>**ai\_flow.operators package**

**Subpackages**

<span id="page-84-3"></span>**ai\_flow.operators.flink package**

#### <span id="page-84-4"></span>**Submodules**

#### <span id="page-85-0"></span>**ai\_flow.operators.flink.flink\_operator module**

```
class ai_flow.operators.flink.flink_operator.FlinkOperator(name: str, appli-
                                                                         cation: str, target:
                                                                         Optional[str] = None,
                                                                         application_args: Op-
                                                                         tional[List[Any]]
                                                                         = None, exe-
                                                                         cutable_path: Op-
                                                                         tional[str] = None,
                                                                         application_mode:
                                                                         bool = False,
                                                                         stop_with_savepoint:
                                                                         bool = False, ku-
                                                                         bernetes_cluster_id:
                                                                         Optional[str] = None,
                                                                         command_options:
                                                                         Optional[str] = None,
                                                                         jobs_info_poll_interval:
                                                                         int = 1, **kwargs
```
Bases: [ai\\_flow.model.operator.AIFlowOperator](#page-79-3)

FlinkOperator is used to submit Flink job with flink command line.

#### **Parameters**

- **name** The name of the operator.
- **application** The application file to be submitted, like app jar, python file.
- **target** The deployment target for the given application, which is equivalent to the "execution.target" config option.
- **application\_args** Args of the application.
- **executable\_path** The path of flink command.
- **application mode** Whether runs an application in Application Mode.
- **stop\_with\_savepoint** Whether stops the flink job with a savepoint.
- **kubernetes\_cluster\_id** Cluster id when submit flink job to kubernetes.
- **command\_options** The options that passes to command-line, e.g. -D, –class and –classpath.
- **jobs\_info\_poll\_interval** Seconds to wait between polls of job status in application mode (Default: 1)
- **name** The operator's name.
- **kwargs** Operator's extended parameters.
- **await\_termination**(*context:* [ai\\_flow.model.context.Context,](#page-79-0) *timeout: Optional[int] = None*) Wait for a task instance to finish. :param context: The context in which the operator is executed. :param timeout: If timeout is None, wait until the task ends.

If timeout is not None, wait for the task to end or the time exceeds timeout(seconds).

start (*context:* [ai\\_flow.model.context.Context](#page-79-0)) Start a task instance.

<span id="page-86-2"></span>**stop**(*context:* [ai\\_flow.model.context.Context](#page-79-0)) Stop a task instance.

# <span id="page-86-0"></span>**ai\_flow.operators.spark package**

# **Submodules**

# <span id="page-86-1"></span>**ai\_flow.operators.spark.spark\_sql module**

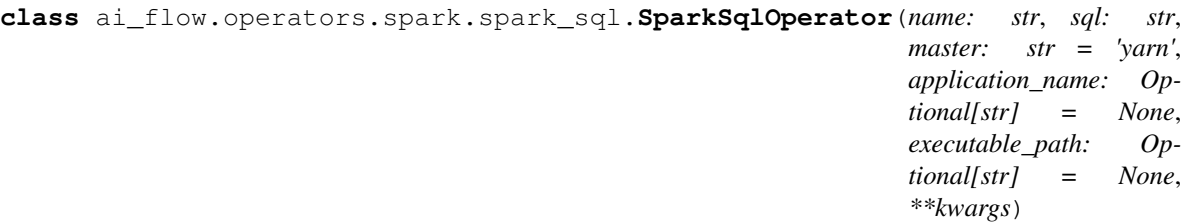

Bases: [ai\\_flow.model.operator.AIFlowOperator](#page-79-3)

SparkSqlOperator only supports client mode for now.

#### Parameters

- **name** The operator's name.
- **kwargs** Operator's extended parameters.
- **await\_termination**(*context:* [ai\\_flow.model.context.Context,](#page-79-0) *timeout: Optional[int] = None*)

Wait for a task instance to finish. :param context: The context in which the operator is executed. :param timeout: If timeout is None, wait until the task ends.

If timeout is not None, wait for the task to end or the time exceeds timeout(seconds).

- start (*context:* [ai\\_flow.model.context.Context](#page-79-0)) Start a task instance.
- **stop**(*context:* [ai\\_flow.model.context.Context](#page-79-0)) Stop a task instance.

## <span id="page-87-1"></span><span id="page-87-0"></span>**ai\_flow.operators.spark.spark\_submit module**

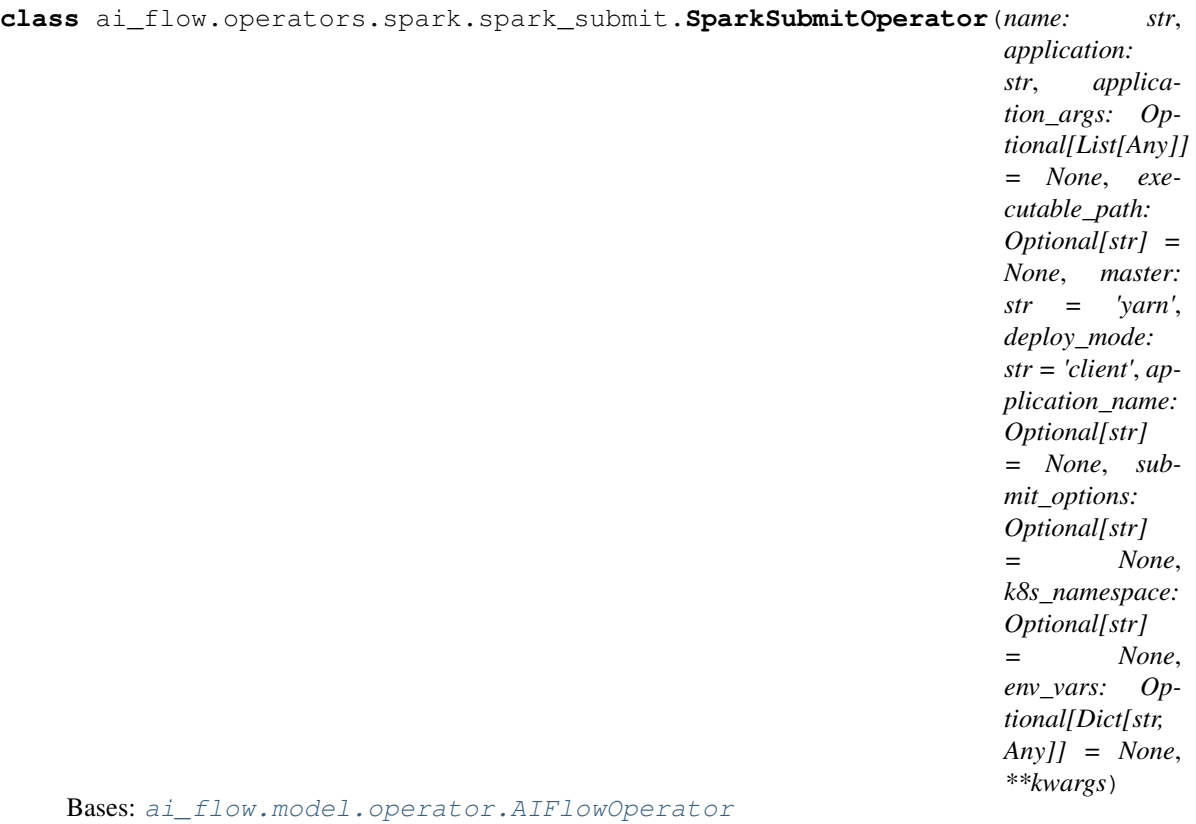

SparkSubmitOperator is used to submit spark job with spark-submit command line.

#### **Parameters**

- **name** The name of the operator.
- **application** The application file to be submitted, like app jar, python file or R file.
- **application\_args** Args of the application.
- **executable\_path** The path of spark-submit command.
- **master** spark://host:port, yarn, mesos://host:port, k8s://https://host:port, or local.
- **deploy\_mode** Launch the program in client(by default) mode or cluster mode.
- **application\_name** The name of spark application.
- **submit\_options** The options that passes to command-line, e.g. –conf, –class and –files
- **k8s\_namespace** The namespace of k8s, when submit application to k8s, it should be passed.
- **env\_vars** Environment variables for spark-submit. It supports yarn and k8s mode too.
- **status\_poll\_interval** Seconds to wait between polls of driver status in cluster mode (Default: 1)
- **name** The operator's name.
- **kwargs** Operator's extended parameters.

<span id="page-88-2"></span>**await\_termination**(*context:* [ai\\_flow.model.context.Context,](#page-79-0) *timeout: Optional[int] = None*) Wait for a task instance to finish. :param context: The context in which the operator is executed. :param timeout: If timeout is None, wait until the task ends.

If timeout is not None, wait for the task to end or the time exceeds timeout(seconds).

- start (*context:* [ai\\_flow.model.context.Context](#page-79-0)) Start a task instance.
- **stop**(*context:* [ai\\_flow.model.context.Context](#page-79-0)) Stop a task instance.

## **Submodules**

#### <span id="page-88-0"></span>**ai\_flow.operators.bash module**

```
class ai_flow.operators.bash.BashOperator(name: str, bash_command: str, **kwargs)
    Bases: ai_flow.model.operator.AIFlowOperator
```
#### **Parameters**

- **name** The operator's name.
- **kwargs** Operator's extended parameters.
- **await\_termination**(*context:* [ai\\_flow.model.context.Context,](#page-79-0) *timeout: Optional[int] = None*) Wait for a task instance to finish. :param context: The context in which the operator is executed. :param timeout: If timeout is None, wait until the task ends.

If timeout is not None, wait for the task to end or the time exceeds timeout(seconds).

- start (*context:* [ai\\_flow.model.context.Context](#page-79-0)) Start a task instance.
- **stop**(*context:* [ai\\_flow.model.context.Context](#page-79-0)) Stop a task instance.

# <span id="page-88-1"></span>**ai\_flow.operators.python module**

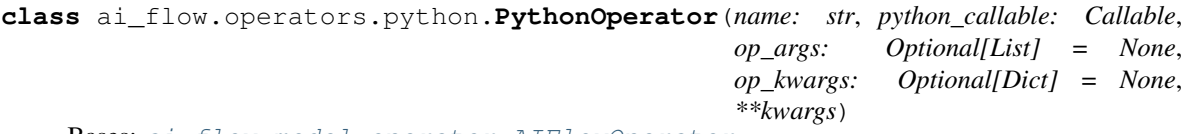

Bases: [ai\\_flow.model.operator.AIFlowOperator](#page-79-3)

## Parameters

- **name** The operator's name.
- **kwargs** Operator's extended parameters.
- **start**(*context:* [ai\\_flow.model.context.Context](#page-79-0)) Start a task instance.

# <span id="page-89-2"></span><span id="page-89-0"></span>**ai\_flow.ops package**

# **Submodules**

## <span id="page-89-1"></span>**ai\_flow.ops.namespace\_ops module**

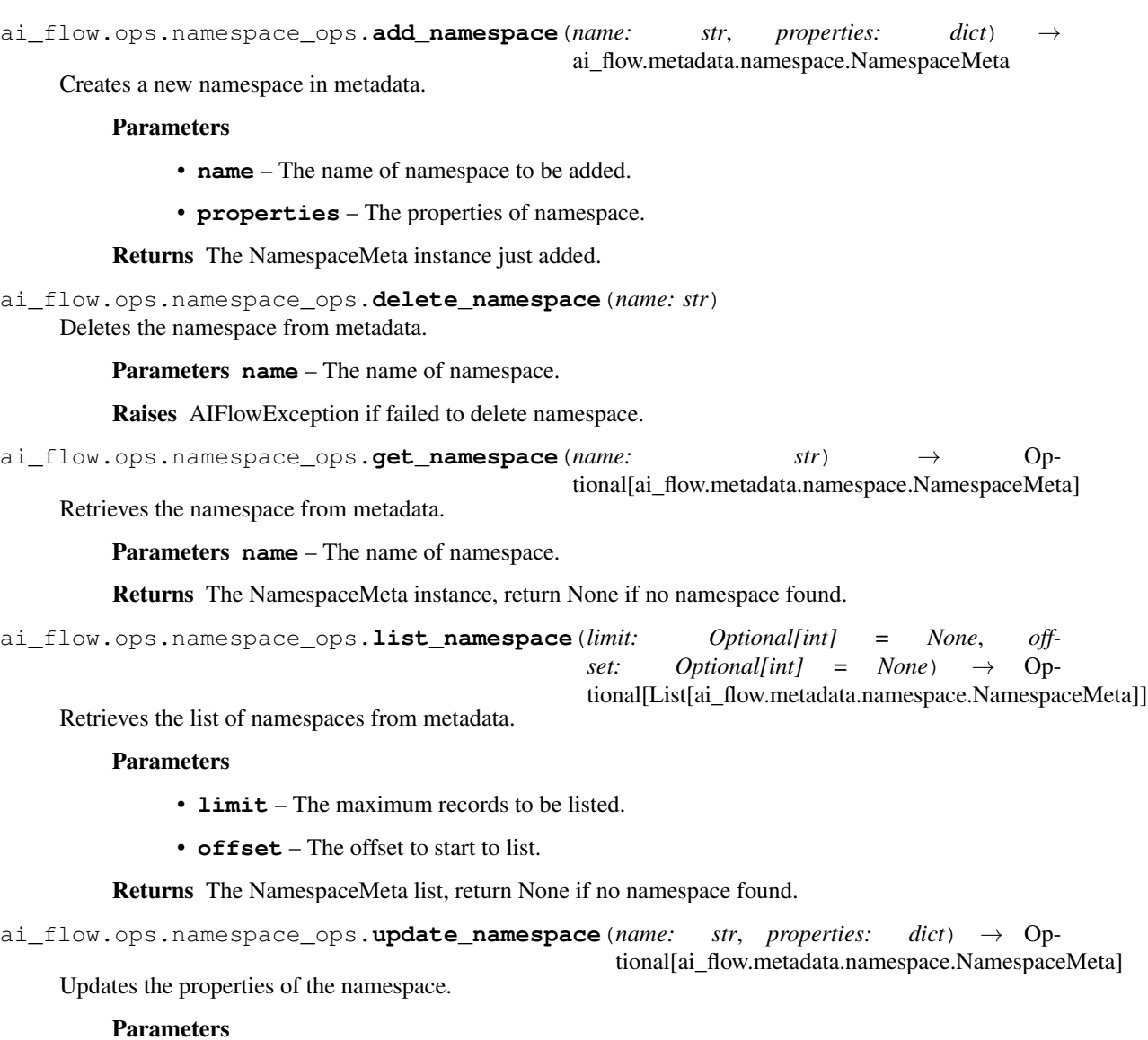

- **name** The name of namespace to be updated.
- **properties** The properties of namespace.

Returns The NamespaceMeta instance just updated, return None if no namespace found.

#### <span id="page-90-2"></span><span id="page-90-0"></span>**ai\_flow.ops.task\_execution\_ops module**

ai\_flow.ops.task\_execution\_ops.**get\_task\_execution**(*task\_execution\_id: int*) →

ai\_flow.metadata.task\_execution.TaskExecutionMeta

Retrieves the task execution from metadata.

Parameters task execution id – The id of the task execution.

Returns The TaskExecutionMeta instance, return None if no execution found.

ai\_flow.ops.task\_execution\_ops.**list\_task\_executions**(*workflow\_execution\_id:*

*int*, *limit: Optional[int] = None*, *offset: Op* $tional(int] = None) \rightarrow Op$ tional[List[ai\_flow.metadata.task\_execution.TaskExecution

*int*)

Retrieves the list of executions of the task of the workflow execution.

#### **Parameters**

- **workflow** execution id The id of the workflow execution.
- **limit** The maximum records to be listed.
- **offset** The offset to start to list.

Returns The TaskExecutionMeta list, return None if no task execution found.

```
ai_flow.ops.task_execution_ops.start_task_execution(workflow_execution_id: int,
                                                                task\_name: str) \rightarrow str
```
Start a new execution of the task.

#### **Parameters**

- **workflow\_execution\_id** The workflow execution contains the task.
- **task\_name** The name of the task to be started.

Returns The TaskExecutionKey str.

Raises AIFlowException if failed to start task execution.

```
ai_flow.ops.task_execution_ops.stop_task_execution(workflow_execution_id: int,
                                                        task_name: str)
```
Asynchronously stop the task execution.

#### **Parameters**

- **workflow\_execution\_id** The workflow execution contains the task.
- **task\_name** The name of the task to be stopped.

Raises AIFlowException if failed to stop task execution.

#### <span id="page-90-1"></span>**ai\_flow.ops.workflow\_execution\_ops module**

```
ai_flow.ops.workflow_execution_ops.delete_workflow_execution(workflow_execution_id:
```
Deletes the workflow execution from metadata, note that the workflow execution to be deleted should be finished.

Parameters workflow execution id – The id of the workflow execution.

Raises AIFlowException if failed to delete the workflow execution.

<span id="page-91-0"></span>ai\_flow.ops.workflow\_execution\_ops.**get\_workflow\_execution**(*workflow\_execution\_id:*

 $int$ )  $\rightarrow$  Optional[ai\_flow.metadata.workflow\_execution.Wo

Retrieves the workflow execution from metadata.

Parameters **workflow\_execution\_id** – The id of the workflow execution.

Returns The WorkflowExecutionMeta instance, return None if no execution found.

ai\_flow.ops.workflow\_execution\_ops.**list\_workflow\_executions**(*workflow\_name: str*,

```
namespace: str =
'default', limit: Op-
tional[int] = None,
offset: Optional[int]
= None) → Op-
tional[List[ai_flow.metadata.workflow_execu
```
Retrieves the list of executions of the workflow.

#### **Parameters**

- **workflow\_name** The workflow to be listed.
- **namespace** The namespace which contains the workflow.
- **limit** The maximum records to be listed.
- **offset** The offset to start to list.

Returns The WorkflowExecutionMeta list, return None if no workflow execution found.

ai\_flow.ops.workflow\_execution\_ops.**start\_workflow\_execution**(*workflow\_name: str*,

*namespace: str =*  $'default'$ )  $\rightarrow$  int

Start a new execution of the workflow.

#### **Parameters**

• **workflow\_name** – The workflow to be executed.

• **namespace** – The namespace which contains the workflow.

Returns Id of the workflow execution just started.

Raises AIFlowException if failed to start workflow execution.

```
ai_flow.ops.workflow_execution_ops.stop_workflow_execution(workflow_execution_id:
```
Asynchronously stop the execution of the workflow.

Parameters **workflow\_execution\_id** – The id of workflow execution to be stopped.

Raises AIFlowException if failed to stop the workflow execution.

```
ai_flow.ops.workflow_execution_ops.stop_workflow_executions(workflow_name: str,
```
*namespace: str = 'default'*)

*int*)

Asynchronously stop all executions of the workflow.

#### **Parameters**

- **workflow\_name** The workflow to be stopped.
- **namespace** The namespace which contains the workflow.

Raises AIFlowException if failed to stop workflow executions.

# <span id="page-92-1"></span><span id="page-92-0"></span>**ai\_flow.ops.workflow\_ops module**

ai\_flow.ops.workflow\_ops.**delete\_workflow**(*workflow\_name: str*, *namespace: str = 'default'*) Deletes the workflow from metadata, also its executions, schedules and triggers would be cascade deleted, however if not-finished workflow execution found, the deletion would be interrupted.

#### **Parameters**

- **workflow\_name** The name of the workflow.
- **namespace** The namespace of the workflow.

Raises AIFlowException if failed to delete the workflow.

ai\_flow.ops.workflow\_ops.**disable\_workflow**(*workflow\_name: str*, *namespace: str = 'de-*

*fault'*)

Disables the workflow so that no more executions would be started, however, the existed executions are not effected.

#### **Parameters**

- **workflow\_name** The name of the workflow.
- **namespace** The namespace of the workflow.

Raises AIFlowException if failed to disable workflow.

ai\_flow.ops.workflow\_ops.**enable\_workflow**(*workflow\_name: str*, *namespace: str = 'default'*) Enables the workflow.

#### **Parameters**

- **workflow\_name** The name of the workflow.
- **namespace** The namespace of the workflow.
- Raises AIFlowException if failed to enable workflow.

```
ai_flow.ops.workflow_ops.get_workflow(workflow_name: str, namespace: str = 'default') →
```
Optional[ai\_flow.metadata.workflow.WorkflowMeta]

Retrieves the workflow from metadata.

#### **Parameters**

- **workflow\_name** The name of the workflow.
- **namespace** The namespace of the workflow.

Returns The WorkflowMeta instance, return None if no workflow found.

```
ai_flow.ops.workflow_ops.list_workflows(namespace: str = 'default', limit: Optional[int]
```

```
= None, offset: Optional[int] = None) \rightarrow Op-
```
tional[List[ai\_flow.metadata.workflow.WorkflowMeta]]

Retrieves the list of workflow of the namespace from metadata.

# **Parameters**

- **namespace** The namespace of the workflow.
- **limit** The maximum records to be listed.
- **offset** The offset to start to list.

Returns The WorkflowMeta list, return None if no workflow found.

<span id="page-93-1"></span>ai\_flow.ops.workflow\_ops.**upload\_workflows**(*workflow\_file\_path: str*, *artifacts:*  $Optional[List[str]] = None$ 

List[ai\_flow.metadata.workflow.WorkflowMeta]

Upload the workflow defined in *workflow\_file\_path* along with it's dependencies to AIFlow server.

**Parameters** 

- **workflow\_file\_path** The path of the workflow to be uploaded.
- **artifacts** The artifacts that the workflow needed.

Returns The uploaded workflows.

#### <span id="page-93-0"></span>**ai\_flow.ops.workflow\_schedule\_ops module**

```
ai_flow.ops.workflow_schedule_ops.add_workflow_schedule(expression: str, work-
                                                                     flow_name: str, names-
                                                                     pace: str = 'default') \rightarrowai_flow.metadata.workflow_schedule.WorkflowSch
```
Creates a new workflow schedule in metadata.

#### **Parameters**

• **expression** – The string express when the workflow execution is triggered. Two types of expression are supported here: cron and interval. cron\_expression:

[cron@minute,](mailto:cron@minute) hour, day of month, month, day of week See [https://en.wikipedia.org/](https://en.wikipedia.org/wiki/Cron) [wiki/Cron](https://en.wikipedia.org/wiki/Cron) for more information on the format accepted here.

**interval\_expression:** [interval@days](mailto:interval@days) hours minutes seconds e.g. "interval@0 1 0 0" means running every 1 hour since now.

- **workflow\_name** The name of the workflow to be registered schedule.
- **namespace** The namespace of the workflow.

Returns The WorkflowScheduleMeta instance just added.

ai\_flow.ops.workflow\_schedule\_ops.**delete\_workflow\_schedule**(*schedule\_id*) Deletes the workflow schedule from metadata.

Parameters **schedule\_id** – The id of the workflow schedule.

Raises AIFlowException if failed to delete the workflow schedule.

ai\_flow.ops.workflow\_schedule\_ops.**delete\_workflow\_schedules**(*workflow\_name: str*,

*namespace: str = 'default'*)

Deletes all schedules of the workflow.

#### Parameters

- **workflow\_name** The name of the workflow.
- **namespace** The namespace which contains the workflow.

Raises AIFlowException if failed to delete workflow schedules.

```
ai_flow.ops.workflow_schedule_ops.get_workflow_schedule(schedule_id: int) → Op-
```
tional[ai\_flow.metadata.workflow\_schedule.Workflo

Retrieves the workflow schedule from metadata.

Parameters schedule id – The id of the schedule.

Returns The WorkflowScheduleMeta instance, return None if no schedule found.

<span id="page-94-1"></span>ai\_flow.ops.workflow\_schedule\_ops.**list\_workflow\_schedules**(*workflow\_name: str*,

*namespace: str = 'default'*, *limit: Optional[int] = None*, *offset: Optional[int]*  $= None$   $\rightarrow$  Optional[List[ai\_flow.metadata.workflow\_schedule

Retrieves the list of schedules of the workflow.

#### **Parameters**

- **workflow** name The workflow to be listed schedules.
- **namespace** The namespace which contains the workflow.
- **limit** The maximum records to be listed.
- **offset** The offset to start to list.

Returns The WorkflowScheduleMeta list, return None if no workflow schedules found.

```
ai_flow.ops.workflow_schedule_ops.pause_workflow_schedule(schedule_id: int)
    Pauses the workflow schedule.
```
Parameters **schedule\_id** – The id of the workflow schedule.

Raises AIFlowException if failed to pause the workflow schedule.

ai\_flow.ops.workflow\_schedule\_ops.**resume\_workflow\_schedule**(*schedule\_id: int*) Resumes the workflow schedule which is paused before.

Parameters **schedule\_id** – The id of the workflow schedule.

Raises AIFlowException if failed to resume the workflow schedule.

#### <span id="page-94-0"></span>**ai\_flow.ops.workflow\_snapshot\_ops module**

ai\_flow.ops.workflow\_snapshot\_ops.**delete\_workflow\_snapshot**(*snapshot\_id: int*) Deletes the workflow snapshot from metadata.

Parameters **snapshot\_id** – The id of the workflow snapshot.

Raises AIFlowException if failed to delete the workflow snapshot.

ai\_flow.ops.workflow\_snapshot\_ops.**delete\_workflow\_snapshots**(*workflow\_name: str*,

*namespace: str = 'default'*)

Deletes all snapshots of the workflow.

**Parameters** 

- **workflow\_name** The name of the workflow.
- **namespace** The namespace which contains the workflow.

Raises AIFlowException if failed to delete workflow snapshots.

```
ai_flow.ops.workflow_snapshot_ops.get_workflow_snapshot(snapshot_id: int) → Op-
```
tional[ai\_flow.metadata.workflow\_snapshot.Workflo Retrieves the workflow snapshot from metadata.

Parameters **snapshot\_id** – The id of the snapshot.

Returns The WorkflowSnapshotMeta instance, return None if no snapshot found.

<span id="page-95-1"></span>ai\_flow.ops.workflow\_snapshot\_ops.**list\_workflow\_snapshots**(*workflow\_name: str*,

*namespace: str = 'default'*, *limit: Optional[int] = None*, *offset: Optional[int]*  $= None$   $\rightarrow$  Optional[List[ai\_flow.metadata.workflow\_snapshot.com

Retrieves the list of snapshots of the workflow.

#### Parameters

- **workflow\_name** The workflow to be listed.
- **namespace** The namespace which contains the workflow.
- **limit** The maximum records to be listed.
- **offset** The offset to start to list.

Returns The WorkflowSnapshotMeta list, return None if no workflow snapshots found.

### <span id="page-95-0"></span>**ai\_flow.ops.workflow\_trigger\_ops module**

```
ai_flow.ops.workflow_trigger_ops.add_workflow_trigger(rule:
```

```
ai_flow.model.rule.WorkflowRule,
workflow_name: str, names-
pace: str = 'default') \rightarrowai_flow.metadata.workflow_event_trigger.WorkflowEv
```
Creates a new workflow event trigger in metadata.

#### **Parameters**

- **rule** The rule that used to to judge whether start a new workflow execution
- **workflow\_name** The name of the workflow to be registered trigger.
- **namespace** The namespace of the workflow.

Returns The WorkflowEventTriggerMeta instance just added.

```
ai_flow.ops.workflow_trigger_ops.delete_workflow_trigger(trigger_id)
```
Deletes the workflow trigger from metadata.

Parameters **trigger\_id** – The id of the workflow trigger.

Raises AIFlowException if failed to delete the workflow trigger.

ai\_flow.ops.workflow\_trigger\_ops.**delete\_workflow\_triggers**(*workflow\_name: str*,

*namespace: str =*

*'default'*)

Deletes all event triggers of the workflow.

**Parameters** 

- **workflow\_name** The name of the workflow.
- **namespace** The namespace which contains the workflow.

Raises AIFlowException if failed to delete workflow triggers.

```
ai_flow.ops.workflow_trigger_ops.get_workflow_trigger(trigger_id: int) → Op-
                                                               tional[ai_flow.metadata.workflow_event_trigger.Workf
```
Retrieves the workflow trigger from metadata.

Parameters **trigger\_id** – The id of the trigger.

Returns The WorkflowEventTriggerMeta instance, return None if no trigger found.

ai\_flow.ops.workflow\_trigger\_ops.**list\_workflow\_triggers**(*workflow\_name: str*,

```
namespace: str = 'de-
fault', limit: Optional[int]
= None, offset: Op-

tional[List[ai_flow.metadata.workflow_event_trigge
```
Retrieves the list of triggers of the workflow.

#### Parameters

- **workflow\_name** The workflow to be listed triggers.
- **namespace** The namespace which contains the workflow.
- **limit** The maximum records to be listed.
- **offset** The offset to start to list.

Returns The WorkflowEventTriggerMeta list, return None if no workflow trigger found.

ai\_flow.ops.workflow\_trigger\_ops.**pause\_workflow\_trigger**(*trigger\_id: int*) Pauses the workflow trigger.

Parameters  $triager_id$  – The id of the workflow trigger.

Raises AIFlowException if failed to pause the workflow trigger.

ai\_flow.ops.workflow\_trigger\_ops.**resume\_workflow\_trigger**(*trigger\_id: int*) Resumes the workflow trigger which is paused before.

Parameters  $\tt{trigger_id}$  – The id of the workflow trigger.

Raises AIFlowException if failed to resume the workflow trigger.

# **Submodules**

#### <span id="page-96-0"></span>**ai\_flow.settings module**

#### <span id="page-96-1"></span>**ai\_flow.version module**

The ai\_flow version follows the PEP440. .. seealso:: <https://www.python.org/dev/peps/pep-0440>

# **CHAPTER**

# **TEN**

# **EXTRA PACKAGES**

Here's the list of all the extra dependencies of AIFlow.

# **10.1 Database Extras**

Those are extras that are needed when using specific database as backend.

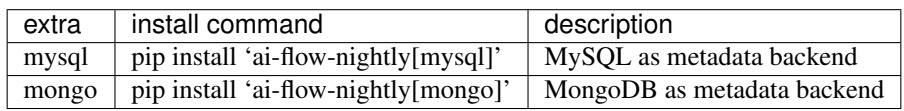

# **10.2 Blob Extras**

Those are extras that are needed when using specific blob managers.

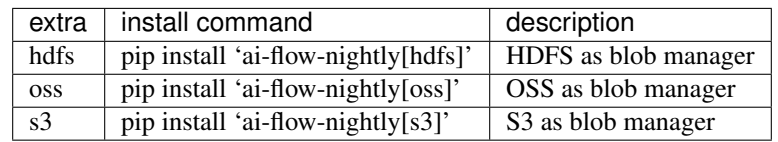

# **10.3 Job Plugin Extras**

Those are extras that add dependencies needed for integration with specific job plugins.

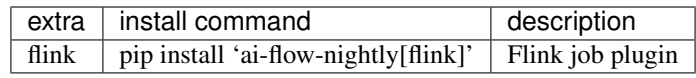

# **10.4 Scheduler Extras**

Those are extras for scheduler(only apache-airflow for now).

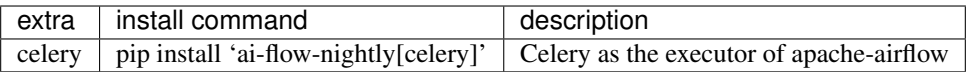

# **10.5 Bundle Extras**

Those are extras that install one ore more extras as a bundle.

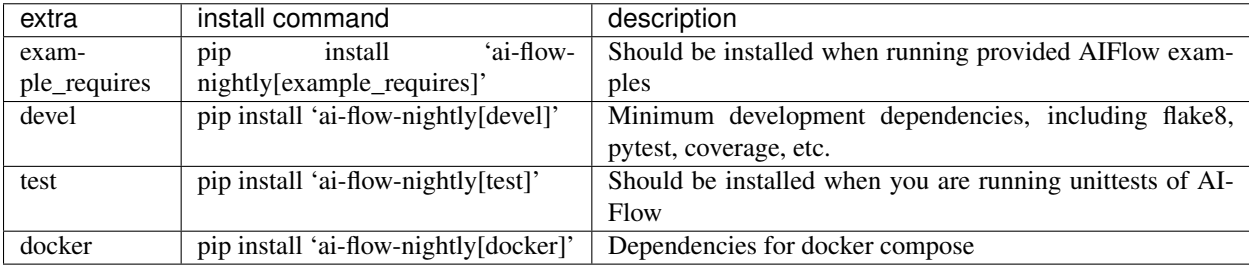

# **PYTHON MODULE INDEX**

### a

```
75
75
ai_flow.model.action, 75
ai_flow.model.condition, 75
ai_flow.model.context, 76
ai_flow.model.execution_type, 76
ai_flow.model.operator, 76
77
ai_flow.model.state, 78
ai_flow.model.status, 78
79
ai_flow.model.workflow, 80
80
ai_flow.notification, 81
ai flow.notification.notification client,
     81
81
ai_flow.operators.bash, 85
ai_flow.operators.flink, 81
ai_flow.operators.flink.flink_operator,
     82
ai_flow.operators.python, 85
ai_flow.operators.spark, 83
ai_flow.operators.spark.spark_sql, 83
ai_flow.operators.spark.spark_submit,
     84
ai_flow.ops, 86
ai_flow.ops.namespace_ops, 86
ai_flow.ops.task_execution_ops, 87
87
ai_flow.ops.workflow_ops, 89
ai_flow.ops.workflow_schedule_ops, 90
ai_flow.ops.workflow_snapshot_ops, 91
ai_flow.ops.workflow_trigger_ops, 92
ai_flow.settings, 93
ai_flow.version, 93
```
# **INDEX**

# A

action\_on\_condition() (*ai\_flow.model.operator.Operator method*), [77](#page-80-2) action on condition() (*ai\_flow.model.workflow.Workflow method*), [80](#page-83-3) action on event received() (*ai\_flow.model.operator.Operator method*), [77](#page-80-2) action\_on\_event\_received() (*ai\_flow.model.workflow.Workflow method*), [80](#page-83-3) action on task status() (*ai\_flow.model.operator.Operator method*), [77](#page-80-2) action\_on\_task\_status() (*ai\_flow.model.workflow.Workflow method*), [80](#page-83-3) add\_namespace() (*in module ai\_flow.ops.namespace\_ops*), [86](#page-89-2) add\_workflow\_schedule() (*in module ai\_flow.ops.workflow\_schedule\_ops*), [90](#page-93-1) add\_workflow\_trigger() (*in module ai\_flow.ops.workflow\_trigger\_ops*), [92](#page-95-1) ai\_flow module, [75](#page-78-6) ai flow.model module, [75](#page-78-6) ai\_flow.model.action module, [75](#page-78-6) ai\_flow.model.condition module, [75](#page-78-6) ai\_flow.model.context module, [76](#page-79-7) ai\_flow.model.execution\_type module, [76](#page-79-7) ai\_flow.model.operator module, [76](#page-79-7) ai flow.model.rule module, [77](#page-80-2) ai flow.model.state module, [78](#page-81-5) ai\_flow.model.status module, [78](#page-81-5)

ai\_flow.model.task\_execution module, [79](#page-82-2) ai\_flow.model.workflow module, [80](#page-83-3) ai flow.model.workflow execution module, [80](#page-83-3) ai\_flow.notification module, [81](#page-84-5) ai flow.notification.notification client module, [81](#page-84-5) ai flow.operators module, [81](#page-84-5) ai\_flow.operators.bash module, [85](#page-88-2) ai\_flow.operators.flink module, [81](#page-84-5) ai\_flow.operators.flink.flink\_operator module, [82](#page-85-0) ai\_flow.operators.python module, [85](#page-88-2) ai\_flow.operators.spark module, [83](#page-86-2) ai\_flow.operators.spark.spark\_sql module, [83](#page-86-2) ai\_flow.operators.spark.spark\_submit module, [84](#page-87-1) ai\_flow.ops module, [86](#page-89-2) ai\_flow.ops.namespace\_ops module, [86](#page-89-2) ai\_flow.ops.task\_execution\_ops module, [87](#page-90-2) ai\_flow.ops.workflow\_execution\_ops module, [87](#page-90-2) ai\_flow.ops.workflow\_ops module, [89](#page-92-1) ai\_flow.ops.workflow\_schedule\_ops module, [90](#page-93-1) ai flow.ops.workflow snapshot ops module, [91](#page-94-1) ai\_flow.ops.workflow\_trigger\_ops module, [92](#page-95-1)

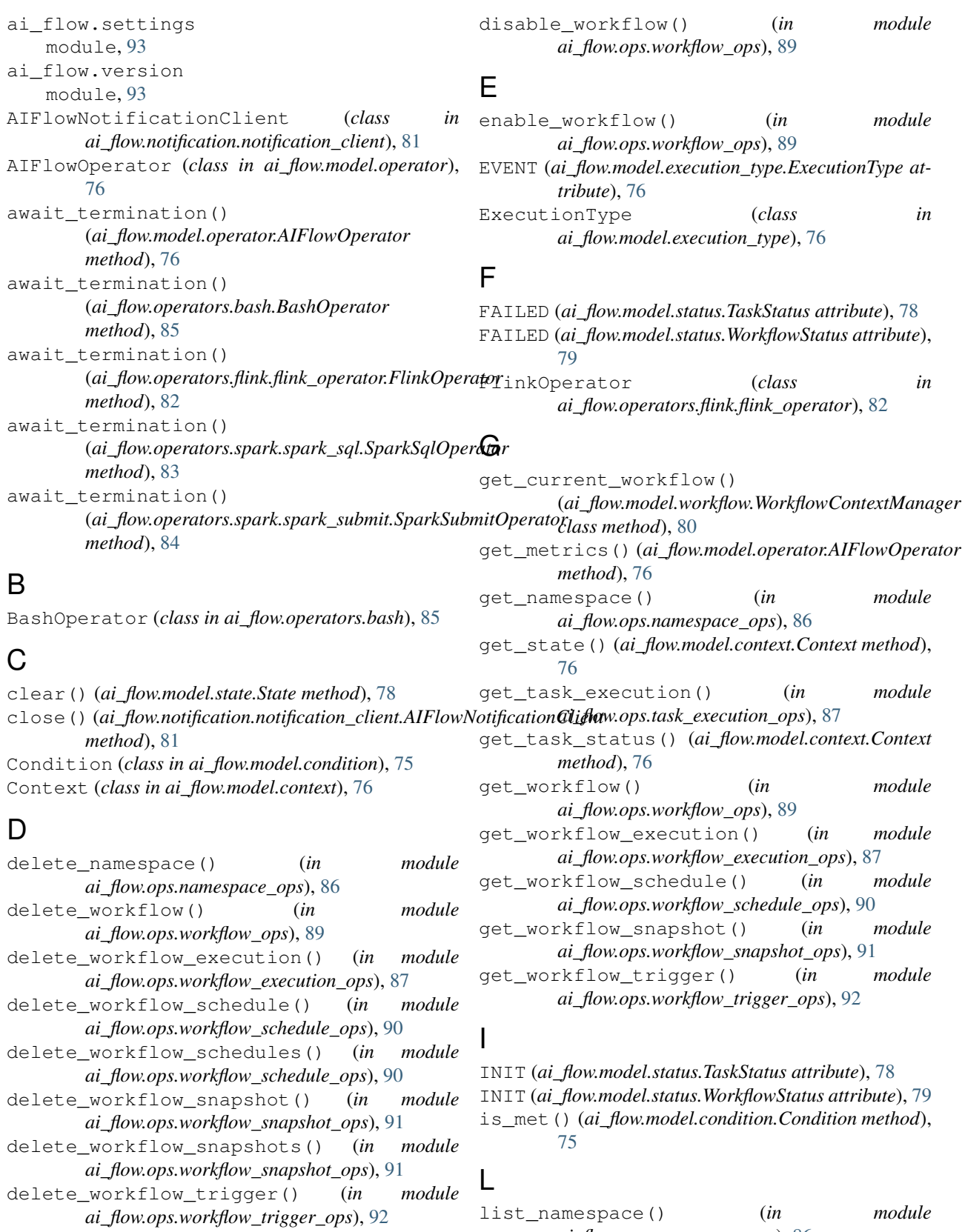

- delete\_workflow\_triggers() (*in module ai\_flow.ops.workflow\_trigger\_ops*), [92](#page-95-1)
- *ai\_flow.ops.namespace\_ops*), [86](#page-89-2) list\_task\_executions() (*in module ai\_flow.ops.task\_execution\_ops*), [87](#page-90-2)

```
list_workflow_executions() (in module
       ai_flow.ops.workflow_execution_ops), 88
list_workflow_schedules() (in module
       ai_flow.ops.workflow_schedule_ops), 91
list_workflow_snapshots() (in module
       ai_flow.ops.workflow_snapshot_ops), 92
list_workflow_triggers() (in module
       ai_flow.ops.workflow_trigger_ops), 93
list_workflows() (in module
       ai_flow.ops.workflow_ops), 89
```
# M

MANUAL (*ai\_flow.model.execution\_type.ExecutionType attribute*), [76](#page-79-7) module ai flow, [75](#page-78-6) ai\_flow.model, [75](#page-78-6) ai\_flow.model.action, [75](#page-78-6) ai\_flow.model.condition, [75](#page-78-6) ai\_flow.model.context, [76](#page-79-7) ai\_flow.model.execution\_type, [76](#page-79-7) ai flow.model.operator, [76](#page-79-7) ai\_flow.model.rule, [77](#page-80-2) ai flow.model.state, [78](#page-81-5) ai\_flow.model.status, [78](#page-81-5) ai\_flow.model.task\_execution, [79](#page-82-2) ai\_flow.model.workflow, [80](#page-83-3) ai\_flow.model.workflow\_execution, [80](#page-83-3) ai\_flow.notification, [81](#page-84-5) ai\_flow.notification.notification\_cli**P**nt, [81](#page-84-5) ai\_flow.operators, [81](#page-84-5) ai\_flow.operators.bash, [85](#page-88-2) ai\_flow.operators.flink, [81](#page-84-5) ai\_flow.operators.flink.flink\_operator, [82](#page-85-0) ai\_flow.operators.python, [85](#page-88-2) ai\_flow.operators.spark, [83](#page-86-2) ai flow.operators.spark.spark sql, [83](#page-86-2) ai\_flow.operators.spark.spark\_submit, [84](#page-87-1) ai\_flow.ops, [86](#page-89-2) ai\_flow.ops.namespace\_ops, [86](#page-89-2) ai\_flow.ops.task\_execution\_ops, [87](#page-90-2) ai\_flow.ops.workflow\_execution\_ops, [87](#page-90-2) ai\_flow.ops.workflow\_ops, [89](#page-92-1) ai\_flow.ops.workflow\_schedule\_ops, [90](#page-93-1) ai\_flow.ops.workflow\_snapshot\_ops, [91](#page-94-1) ai\_flow.ops.workflow\_trigger\_ops, [92](#page-95-1) ai\_flow.settings, [93](#page-96-2)  $\Omega$ S

ai flow.version. [93](#page-96-2)

# O

```
Operator (class in ai_flow.model.operator), 76
OperatorConfigItem (class in
       ai_flow.model.operator), 77
```
# P

```
pause_workflow_schedule() (in module
        ai_flow.ops.workflow_schedule_ops), 91
pause_workflow_trigger() (in module
        ai_flow.ops.workflow_trigger_ops), 93
PERIODIC (ai_flow.model.execution_type.ExecutionType
        attribute), 76
PERIODIC_EXPRESSION
        (ai_flow.model.operator.OperatorConfigItem
        attribute), 77
pop_context_managed_workflow()
        (ai_flow.model.workflow.WorkflowContextManager
        class method), 80
push_context_managed_workflow()
        (ai_flow.model.workflow.WorkflowContextManager
        class method), 80
PythonOperator (class in ai_flow.operators.python),
        85
```

```
QUEUED (ai_flow.model.status.TaskStatus attribute), 78
```
register\_listener() (*ai\_flow.notification.notification\_client.AIFlowNotificationClient method*), [81](#page-84-5) RESTART (*ai\_flow.model.action.TaskAction attribute*), [75](#page-78-6) resume\_workflow\_schedule() (*in module ai\_flow.ops.workflow\_schedule\_ops*), [91](#page-94-1) resume\_workflow\_trigger() (*in module ai\_flow.ops.workflow\_trigger\_ops*), [93](#page-96-2) RETRYING (*ai\_flow.model.status.TaskStatus attribute*), [78](#page-81-5) RUNNING (*ai\_flow.model.status.TaskStatus attribute*), [78](#page-81-5) RUNNING (*ai\_flow.model.status.WorkflowStatus attribute*), [79](#page-82-2)

send\_event() (*ai\_flow.notification.notification\_client.AIFlowNotification method*), [81](#page-84-5) SparkSqlOperator (*class in ai\_flow.operators.spark.spark\_sql*), [83](#page-86-2) SparkSubmitOperator (*class in ai\_flow.operators.spark.spark\_submit*), [84](#page-87-1) START (*ai\_flow.model.action.TaskAction attribute*), [75](#page-78-6)

# **AIFlow, Release 0.4.dev0**

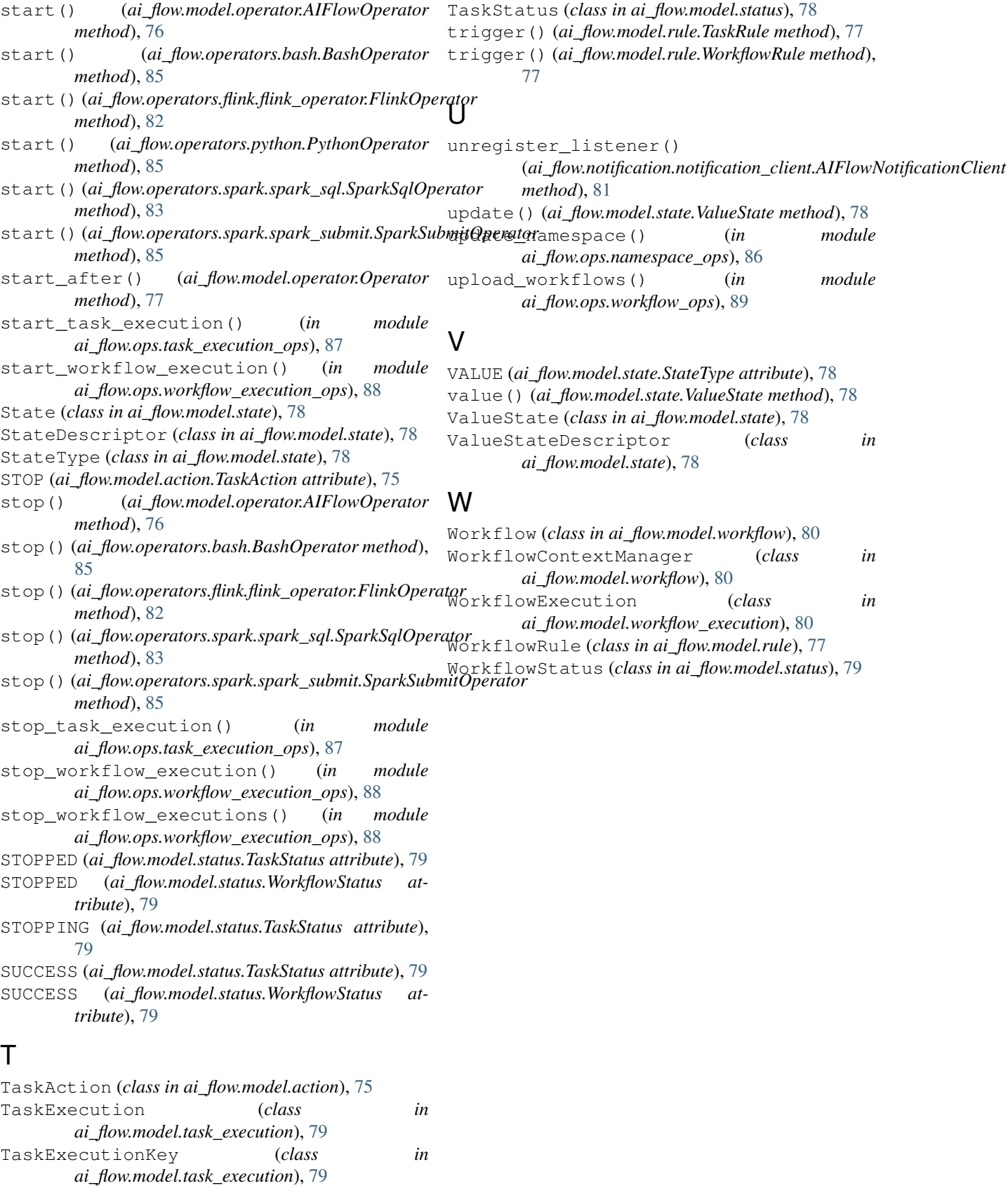

TaskRule (*class in ai\_flow.model.rule*), [77](#page-80-2)